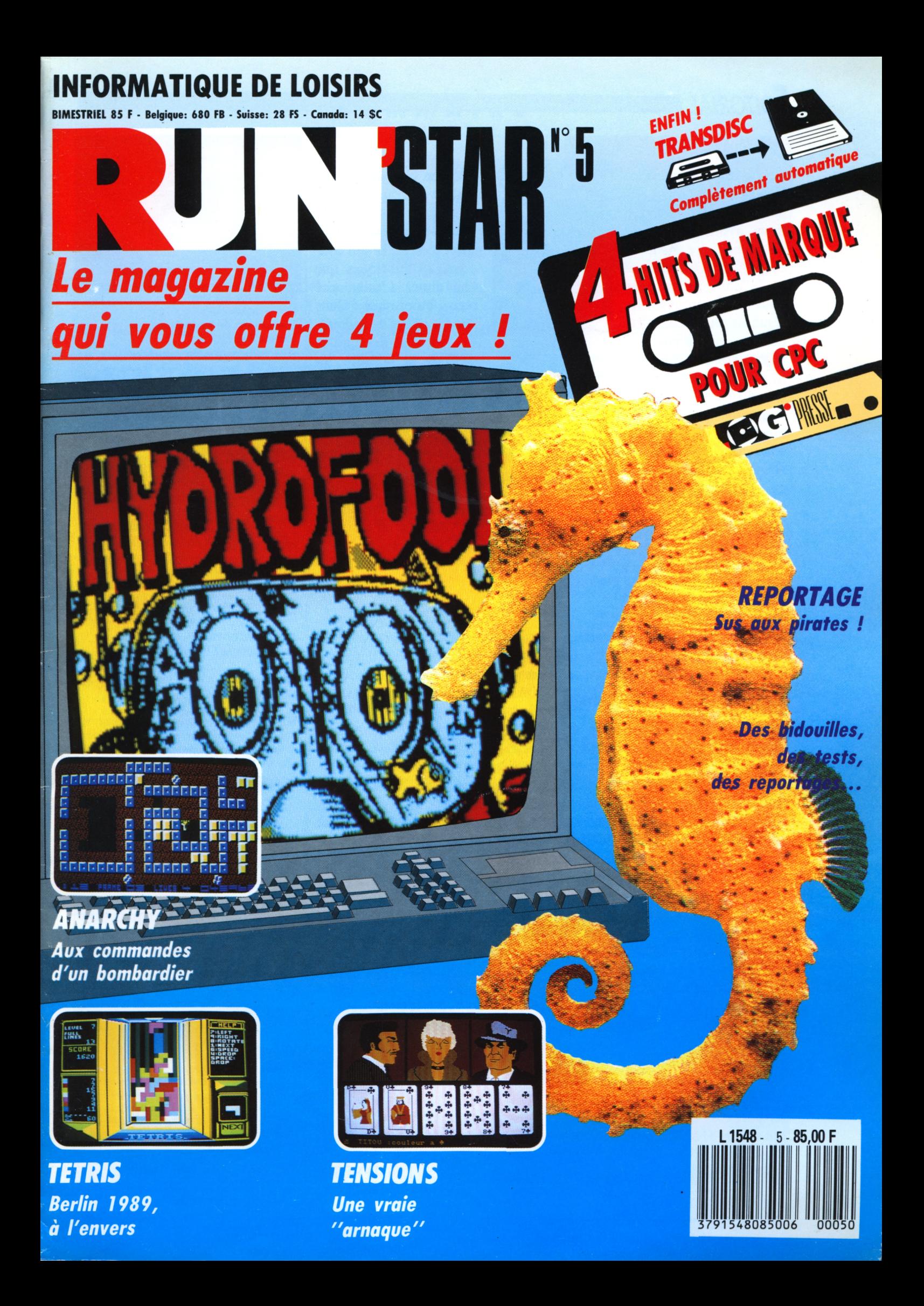

### *Editorial*

Nous 1 attendions<br>d'impatience que<br>nous avons décidé de ous l'attendions avec tellement d'impatience que vous en faire profiter également. En bonne place dans cette revue vous allez trouver les résultats du sondage que nous avions fait paraître dans Log'star n° 4. Nous vous demandions "qui" vous étiez et comment vous utilisiez vos chers micros. Nous le savons moins avec beau- *ttUS !* <sup>d</sup>'informations coup plus de précisions, ce qui va nous permettre d'accorder encore mieux

cette revue avec vos

désirs.

Avant toute autre chose, permettezmoi de vous remercier d'avoir été si nombreux à répondre avec autant les mois qui viennent vous pourrez de diligence à nos questions. Votre collaboration nous est très précieuse !

Autant vous le dire, il est très difficile de tracer le portrait type du lecteur modèle de Logipresse. Vous lité avec votre micro. Suivez les conêtes nombreux à être très jeunes sells de nos tests de programmes, (moins de 15 ans), mais également terminez votre premier jeu d'arcade nombreux à avoir plus de 25 ans. Le dernier tier d'entre vous passe son temps entre les bancs du lycée et le fauteuil assigné à son CPC ; mais nous ne pouvons dire pour autant que vous avez en moyenne 18 ans. A notre niveau, cela veut dire que nous allons essayer d'écrire AZIRUN. Désolée de vous le dire, des articles qui satisferont les uns et mais un sempiternel ''problème de les autres, mais ne nous en voulez duplication" vous le rend inutilisapas si vous trouvez tel papier trop dur, ou au contraire inintéressant : pensez aux ''collègues" !

Au niveau matériel, vous vous répartissez à peu près à parts égales entre ceux qui ont un 464 et ceux de dupliqueur !!! Merci de nous qui ont un 6128. La seule chose que garder malgré tout votre confiance, je puisse vous dire à ce sujet, c'est que nous continuerons donc de pa-

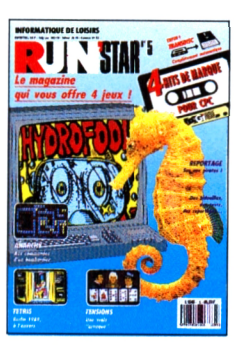

*RUN'STAR : La revue des jeunes* maintenant, du composition déjà vous être utile),

raître en version cassette, mais avec Transdisc facilité.

Là où tout devient plus clair, c'est en ce qui concerne les rubriques que vous aimez. L'unanimité règne, ou presque ! Dans l'ordre : plus de bidouil-

les (l'un des maîtres en la matière va commencer dès le mois prochain à alimenter régulièrement la rubrique, notre ''coin des bidouilleurs" peut sur les nouveautés, sur le monde de la micro, plus de courrier et pourquoi pas, des petites annonces. Ne vous inquié-

tez pas : message reçu 5 sur 5. Nous espérons sincèrement que dans tous constater les continuelles améliorations que nous portons au contenu de la revue, en suivant vos souhaits. Déjà, ce numéro-ci devrait vous aider à cohabiter en toute tranquilgrâce à l'initiation au Basic et choisissez le joystick de vos besoins grâce à notre comparatif.

Avant de vous laisser parcourir le reste de la revue, j'attire votre attention sur le fait que nous ré-éditons notre programme d'azimutage : ble sur Run'star n°4. Cette fois-ci vous allez effectivement pouvoir vérifier que votre magnétophone est bien azimuté. Et si vous voulez tout savoir, sachez que nous changeons A bientôt.

*2*

LOGIPRESSE

RUN'STAR est une création LOGIPRESSE S.A.R.L. au capital de 50.000 F.

**Directeur de la publication:** Franco BOZZESI

**RÉDACTION Directeur de la rédaction:** Franco BOZZESI **Rédactrice en chef:** Mireille MASSONNET **Secrétaire de rédaction:** Martine AMEINGUAL

**Ont collaboré à ce numéro:** Lou FORD, Laurent BERGER, Gaëlle

GERMAIN, Alain RIFFAUT, Michel MAIGROT, Renlô SUBLETT, Laurence LE GENTIL, Lilian MARGERIE, Sepht, Pierre GRUMBERG

**PUBLICITE** Responsable de la publicité: Emmanuelle H. LANE

**FABRICATION Maquette:**

Aurelio FRANCOCCI **Illustration:** Piero lAIA

**Photogravure:** LA CROMOGRAFICA (Rome) **Photocomposition:**

LINOTYPIA VACUNA (Rome) Imprimé en Italie par FBM - Milan Diffusion en France: M.L.P. Lyon

**ADMINISTRATION Comptabilité:** Blandine BASCHUNG **Secrétariat:** Martine VOULGARIS

RUN'STAR est une publication indépendante. Pas plus que son éditeur, elle n'est liée avec la société Amstrad International ou avec ses filiales.

© LOGIPRESSE 1990

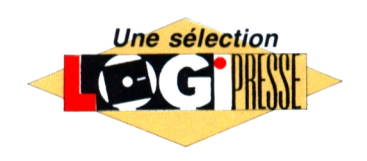

LOGIPRESSE - Rédaction, administration, vente, publicité, siège social: 34, avenue des Çhamps-Elysées, 75008 Paris. - Tél. (1) 49 53 01 58 +. FAX (1) 49 53 01 26. Numéro de commission paritaire: 71579. Dépôt légal: à la parution. Service abonnement: 45 63 23 47 +. Les anciens numéros de RUN'STAR vous seront envoyés sur demande accompagnée d'un chèque bancaire ou postal de 85  $F + 12,30$  F de frais de port, à l'ordre de LOGI-PRESSE, service diffusion, 34, Champs-Elysées, 75008 PARIS. La rédaction ne peut être tenue responsable des textes, des illustrations et des photos publiés qui n'engagent que la responsabilité de leurs auteurs. Les documents reçus ne sont pas retournés. Leur envoi implique l'accord de l'auteur pour leur libre publication et ils restent propriété du magazine. Toute reproduction de textes, cassettes, ou photos accompagnant cette revue est interdite.

### *SOMMAIRE*

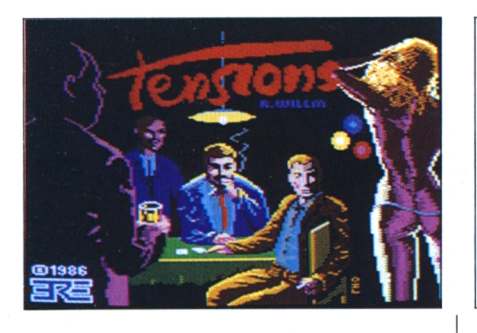

#### **15 GHOST BUSTERS II et WINGS OF FURY : Les meilleurs logiciels du mois**

La rédaction au grand complet accorde ses faveurs à ces deux jeux. Vous allez voir, ils sont vraiment très bien.

**Lilian Margerie**

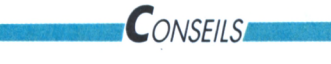

#### **11 POUR CHARGER NOS PROGRAMMES**

Si vous avez un 464, nous vous expliquons comment charger nos jeux. Si vous avez un 6128, vous apprenez comment utiliser Transdisc. Suivez bien les instructions.

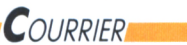

#### **23 REPONSES TECHNIQUES**

L'un des ''meilleurs" sur CPC, un de ceux qui vous résolvent tous vos problèmes les yeux fermés, répond à vos questions.

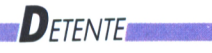

#### **16 REMUE-MENINGES**

Casses-têtes en tous genres. Prenez votre crayon d'une main et la revue de l'autre. Essayez ensuite de les résoudre. Nous vous souhaitons bien du plaisir !

**Renlô Sublett**

#### **AZIRUN :**

#### **Programme d'azimutage, luttez contre les "READ ERROR" I**

Une malheureuse erreur de duplication empêche l'exécution correcte d'Azirun dans Run'Star 4. Nous vous le remettons donc sur la cassette de Run 5, en espérant que vous ne nous tiendrez pas trop rigueur de ce contre-temps <sup>I</sup> Si vous avez acheté Run 4, je vous conseille de relire l'article consacré â Azirun et sinon, je vais essayer de vous le résumer.

Sachez d'abord qu'azimuter un magnétophone consiste â ajuster la tête de lecture de votre magnétophone. Si elle est mal azimutée, vous risquez de voir apparaître un "READ ERROR B" : problème de chargement de votre jeu sur cassette. Une

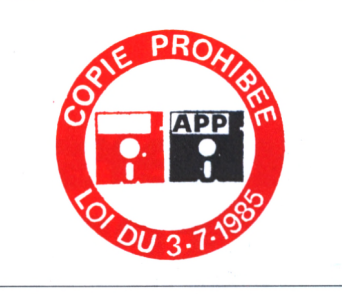

#### **27 PRENEZ LE JOYSTICK II! Test comparatif de nos préférences**

Treize joysticks différents ont été testés. <sup>11</sup> y en a de très classiques, d'autres plus sophistiqués et un carrément surprenant. Pour tous les goûts. **Lilian Margerie**

*PROGRAMMES* 

#### **6 HYDROFOOL Plongez au coeur de l'action**

Aventure-arcade au milieu des calamars, pieuvres, raies et autres bestioles sous-marines. Attention aux murènes. **Alain Riffaud**

#### **10 ANARCHY**

**Vol de nuit dans un labyrinthe** Un petit avion se doit de dégommer les pièges qu'il aperçoit très vite, tout en évitant des bombes, dans un labyrinthe impitoyable. **Lou Ford**

#### **18 TENSIONS L'Arnaque, sans Redford ni Newman...**

...quelle tristesse ! Superbe jeu de poker, pour distraire les longues soirées d'hiver. Si vous êtes très fort, vous aurez droit à un strip ! **Pierre Grumberg**

#### **24 TETRIS Berlin 1989. Dans l'autre sens !**

tête de lecture consiste en deux pôles magnétiques espacés. En conditions idéales, cet espace doit être perpendiculaire au passage de la bande magnétique des cassettes. la perpendiculaire n'est parfaite, les cassettes se chargeht bien jusqu'au jour où... Moins la perpendiculaire est respectée et plus le risque d'erreur de chargement est grand. L'angle formé par l'espace tête/bande avec la perpendiculaire est donc appelé azimut. Pour commencer, il faut savoir où

vont s'effectuer les réglages. Appuyez sur la touche PLAV du lecteur de cassettes. Vous verrez la tête s'avancer et remarquerez la vis d'ajustement, cruciforme. Prenez donc un tournevis cruciforme, très petit : il faut l'infiltrer dans la toute petite ouverture (le trou de réglage) sur le capot plastique du lecteur juste au dessus des touches.

Jeu d'origine soviétique qui vous demande d'élever un mur,le plus vite possible, avec beaucoup d'astuce. (NDLR : un mur, à la gloire de quoi ?) **Septh**

> Positionnez ia cassette en face B. Charger le programme en sélectionnant AZIRUN sur le menu. Quand le programme sera chargé, vous pour-rez voir le dessin d'une cassette. IMPORTANT : lors des manipulations, le tournevis ne doit jamais être déboîté de la vis.

Positionnez le tournevis sur la vis de réglage. Appuyez sur une touche. Le lecteur se met â tourner et un sifflement strident sort du CPC, Vous pouvez constater que la bande magné-tique dessinée bouge lors de la lecture. Celâ veut dire que le pro-gramme lit la zone test. Lors de cette lecture, vous devez tourner le tournevis tout doucement vers la gauche jusqu'à ce que l'ordinateur affiche "erreur de lecture". A ce moment-lâ, repérez bien l'angle que fait votre tournevis avec sa position initiale. Ensuite, recommencez la lecture de la zone test et tournez alors le vers

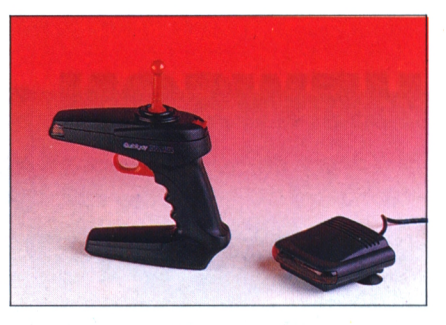

### *ai^^^ACTUALiTESaattt^ tatta^attMATERIEL^^^^ Reportages*

#### **4 HEWSON, LES PIONNIERS Un PDG nous raconte sa société**

Depuis la ''préhistoire", période un peu magique où le ZX 80 régnait en maître sur la micro-informatique, Andrew Hewson nous explique l'évolution de sa société.

#### **12 RESULTATS DU SONDAGE Vous allez vous reconnaître !**

Le sondage paru dans Log'Star 4, disséqué, retourné dans tous les sens et commenté. Baissez les masques, on vous a reconnu !

**Gaëlle Germain**

#### **21 SOS PIRATES L'APP et Titus à l'abordage**

Un pirate sous les verrous, une raffle dans une copy-party, c'est dur d'être un copieur ! Que risque-t-on à être un déplombeur aujourd'hui ?

**Mireille Massonnet**

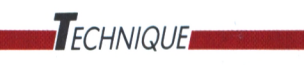

#### **30 LE COIN DES BIDOUILLEURS Les RSX et les autres** Bidouilles utiles pour vous rendre la

vie agréable devant votre micro. Très recommandé.

#### **Lilian Margerie**

#### **32 INITIATION AU BASIC Réalisez votre jeu d'arcade**

A la fin de ce second volet vous serez capable de jouer sur votre propre jeu. Sympa, non ?

#### **Michel Maigrot**

la droite jusqu'à ce que, une fois de plus, l'ordinateur affiche une erreur de lecture. Repérez â nouveau cet endroit et à partir de ces deux positions, réglez la vis d'ajustement au milieu

Ces manipulations délicates étant faites, retirez le tournevis Testez alors l'azimut avec le programme en laissant le dessin de la bande magnétique défiler.

Si votre tête de lecture est bien azimutée, le programme vous le dira. Si rien ne se passe, il faut recommencer l'opération. Si, pendant les manipulations, le petit bruit strident dis-parait ; c'est normal car la zone de test ne dure pas indéfiniment,. Sa durée est d'environ 5 minutes. Si vous vous trouvez dans ce cas, rembobinez un peu la bande magnétique afin de la repositionner sur la zone de test.

**Lilian Margerie**

*3*

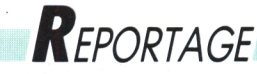

## **HEWSON : L'un des derniers pionniers, toujours "successfuii***te*

**Une fois n'est pas coutume, Andrew Hewson ayant écrit de nombreux iivres, nous iui avons iaissé ie soin de conter i'histoire de sa société. On pourrait dire "son histoire".**

**Mireille Massonnet**

out débuta en août 1980, dans le petit village de Blewbury, confortablement niché dans les collines du Berkshire au milieu des zones rurales de l'Angleterre du sud. Ce soir là, il est presque minuit et parmi le groupe de la soixantaine de maisons qui constituent le village entier, tout le monde finit sa journée : certains mettent le chat dehors, d'autres vident leur tasse de chocolat avant d'aller se coucher. Une seule fenêtre reste illuminée plus longtemps que les autres, la mienne ! Tranquillement installé dans mon fauteuil préféré, je suis en train de lire le magazine qui va décider de ma vie : une première revue de micro-informatique.

#### **Merci, Sir Ciive Sinciair**

Ça y est, j'ai décidé ! Je vais m'acheter l'un de ces microordinateurs. Et s'il me coûte cher au départ, je suis certain qu'il me fera gagner bien plus d'argent par la suite. Sur ce, je me suis levé, ai baillé et suis allé me coucher. Honnêtement, cela s'est passé exactement comme ça. La décision qui me fit par la suite écrire des livres, des jeux, avoir des relations avec toute la presse internationale, avoir des problèmes de duplication, d'emballages, de voyages aux Etats-Unis et de fax avec le Japon, toutes ces bonnes — et moins bonnes — choses, découlèrent de cette envie d'acheter un micro ce soir là. Comment pouvais-je imaginer à l'époque que ce micro me ferait devenir le patron d'une société de micro-informatique ? A vrai dire, je n'y pensais pas encore, mais j'avais l'intuition "qu'il y avait quelque chose à faire dans ce domaine".

Mon premier ordinateur était donc un ZX 80. Aujourd'hui encore, peutêtre me comprenez-vous, je ne peux m'empêcher de le décrire avec émerveillement. Pensez-donc, je sortais tout juste d'une dizaine d'années passées à l'université. J'avais eu l'occasion de travailler sur toutes sortes de machines. De grosses, des petites, des lentes et des rapides. Mais jamais encore, je n'avais eu entre les mains de micro qui fasse tout en une seule machine. Dans une grosse tablette en plastique, à peine plus grosse qu'un livre de poche. Clive Sinclair nous offrait... tout.

#### **Entre lui et moi**

D'accord, le clavier était un désastre. Bien sûr la Ram était toute petite. Evidemment, le système était ridi-

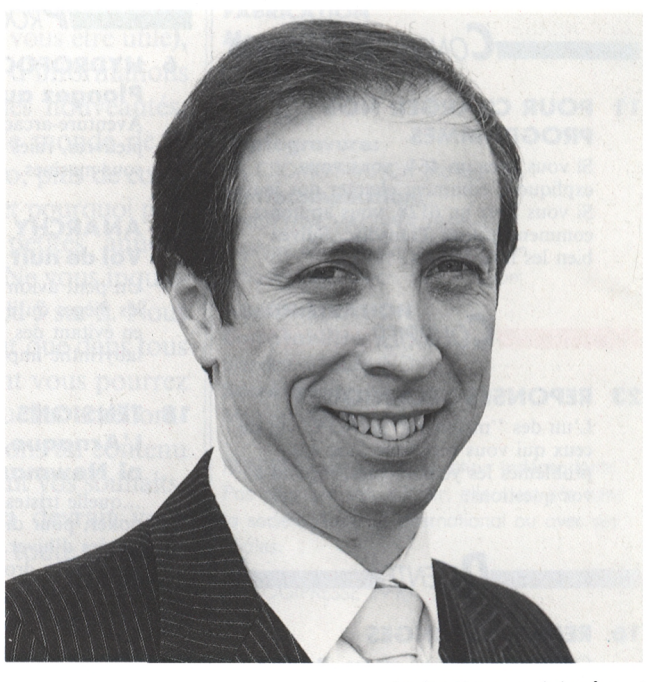

*Andre Hewson, lui-même !*

cule. Quant au déplacement des objets à l'écran, il y avait de quoi rigoler ! Et alors ? C'était la première fois (et certainement la dernière) de ma vie qu'un ordinateur était entièrement pour moi, personne entre lui et moi. Tout ce qu'il faisait, c'était moi qui l'avais programmé. Moi seul!!! Bien sûr, à l'époque je n'étais pas le seul à être tombé sous le charme de cette machine. Dans tout le pays, de nombreuses personnes succombaient et comme moi, commençaient à écrire des livres, des articles, des programmes... J'ai estimé à environ deux cents le nombre de sociétés qui se sont créées dans ces "temps anciens" comme la mienne, autour de cette machine. Aujourd'hui, de cette épopée, il ne reste plus que Hewson Ltd. Pourquoi ne pas le dire ? Je suis peutêtre le seul suffisamment entiché de mon ordinateur pour ne pas avoir abandonné ; peut-être aussi le seul assez solide pour avoir survécu. En tous les cas, j'en suis fier, je l'avoue.

#### **Des livres d'abord**

Il est temps de vous dire avec quels produits la société Hewson a démarré.

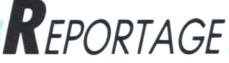

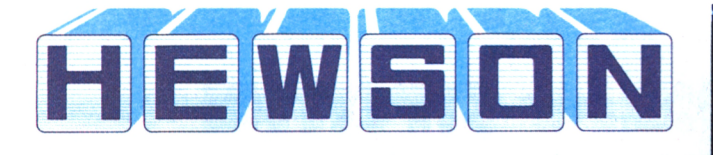

Au début des années 80, alors que la micro-informatique familiale prenait de plus en plus d'ampleur, ce que les gens voulaient avant tout, c'était des informations. "Pourquoi acheter un micro-ordinateur, à quoi cela peut-il servir, comment estce que cela marche ?" J'ai donc débuté en écrivant des livres. "Trucs et astuces pour le ZX 80", bientôt suivi par le "Trucs et astuces pour le ZX 81". Vinrent ensuite "Les 20 meilleurs programmes pour le ZX Spectrum" et six mois plus tard, "Les 40 meilleures routines en langage machine pour le ZX Spectrum". Cet ouvrage, arrivant sur le marché en 1983 obtint le titre du meilleur livre informatique de l'année par l'association des revendeurs d'ordinateurs.

Pendant le même temps, j'avais de nombreux contacts avec d'autres programmeurs. Le premier fruit de mon association avec un autre auteur informatique sortit au début 83. C'était le jeu Pilot (bientôt suivi par Nighflite) écrit par Mike Male, un contrôleur du trafic aérien à l'aéroport d'Heathrow, également pilote privé. Fin 1983, nous publions un simulateur de

contrôle de trafic aérien, directement inspiré du travail à Heathrow.

#### **Et Vint llridium**

Steve Turner comme Ce simulateur, très simplement appelé "Healthrow air traffic control" fut le premier grand succès de la société autant en nombre d'exemplaires vendus qu'en longévité. Imaginez que nous le portions systématiquement sur toutes les nouvelles machines : Commodore 64, Amstrad CPC et PCW et même l'Enterprise. A chaque fois, il se vendait très bien. Fin 1983, avec auteur, nous lancions également une gamme de trois premiers jeux d'arcadeaction : Space Wars, Seiddab Attack et Lunattack. Devant l'écho favorable perçu, Steve réitéra en 84 et ce fut le tour d'Avalon et Dragontore, qui remportèrent un succès considérable. Steve devenu un "auteur à succès", fit encore plus pour la société en nous présentant Andrew Braybrook. Son oeuvre nous fit parvenir au top international ! Andrew réalisa d'abord trois jeux de dragons, puis Cribbly's Day Out, Paradroid et enfin, et sur-

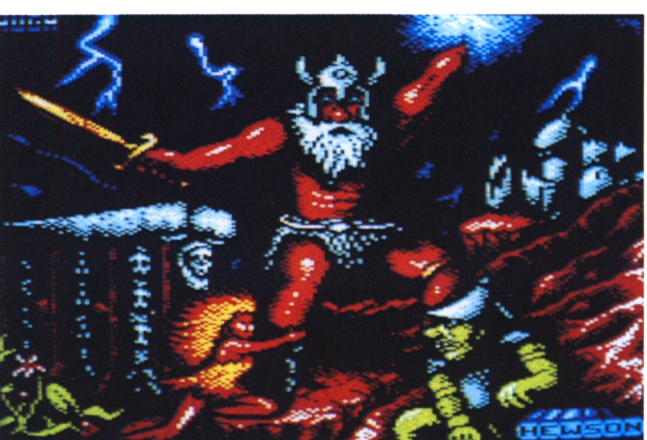

*storm Lord*

tout Uridium. Paradroid obtint deux récompenses de magazines anglais (ZZap et Computer and Video Cames). Quant à Uridium, il fut très vite en tête de tous les hits-parade et est toujours considéré comme un jeu majeur dans le monde entier.

A partir de 1986, nous développions toujours sur trois formats : Spectrum, Commodore 64 et Amstrad. C'est sur ces trois machines que sortirent Exolon et Zynaps. Zynaps reçut le titre du meilleur "shoot'em up" de l'année par la revue Crash. La gloire ne nous quittait plus !!!

#### **Nebulus plébiscité en France**

La production de 1987 et 88 fut principalement marquée par les arrivées sur le marché de Netherworld, Nebulus, Cybernoïd <sup>I</sup> et II. Avec Nebulus, je tiens à vous

enfin reconnue par les joueurs français <sup>I</sup> Nous eûmes en effet le Tilt d'Or du meilleur jeu d'arcadeaction. Pendant ces deux années, notre production s'orienta en plus dans deux directions différentes : d'une part nous lancions une gamme de "budget software", Rack-it sur 8 bits, et d'autre part nous commencions à porter nos hits sur les nouveaux 16 bits : Atari et Amiga. Le premier jeu original pour 16 bits était Eliminator en 88. Que puis-je vous annoncer depuis le début 1989 ? Un nouvel accord portant sur les licences a été conclu avec Microprose aux Etats-Unis, afin de publier toute notre gamme sur ce territoire. Pour le moment, les produits traversent l'Atlantique sur les quatre formats suivants : PC, Commodore 64, St et Amiga. Si tout va bien, nous lancerons plus tard Rack-it.

signaler que ma société fut

Par ailleurs, je puis vous dire que la société se développe du côté du Japon puisque nous développons des jeux pour la console Nintendo. Vous devriez voir sortir les premiers jeux Hewson pour Nintendo dans les mois qui viennent. Vous voyez, l'inspiration qui m'était venue ce soir d'août 1980, ne m'a pas joué jusqu'à présent de mauvais tour et je n'ai pas l'intention que cela change !"  $\frac{1}{2}$ 

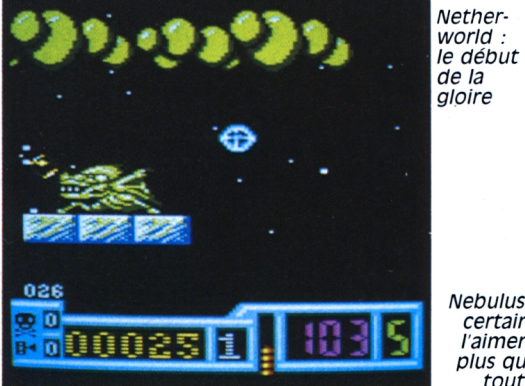

*Nebulus : certains l'aiment plus que tout !*

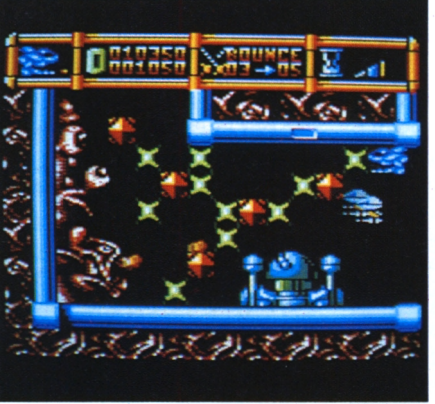

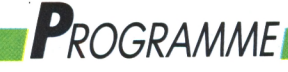

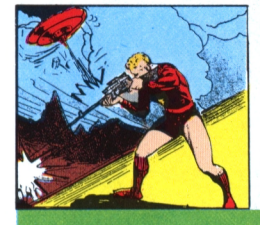

## ARCADE-AVENTURE **HYDROFOOL : Nettoyez le grand aquarium galactique**

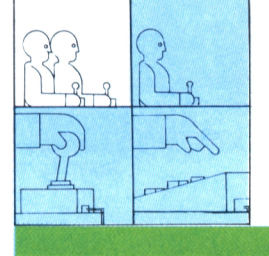

1 **Le seul endroit encore vivable est devenu le fond des océans. Et encore ! La pollution est devenue trop importante, il faut tout nettoyer... Bon courage.**

**Alain Riffaud**

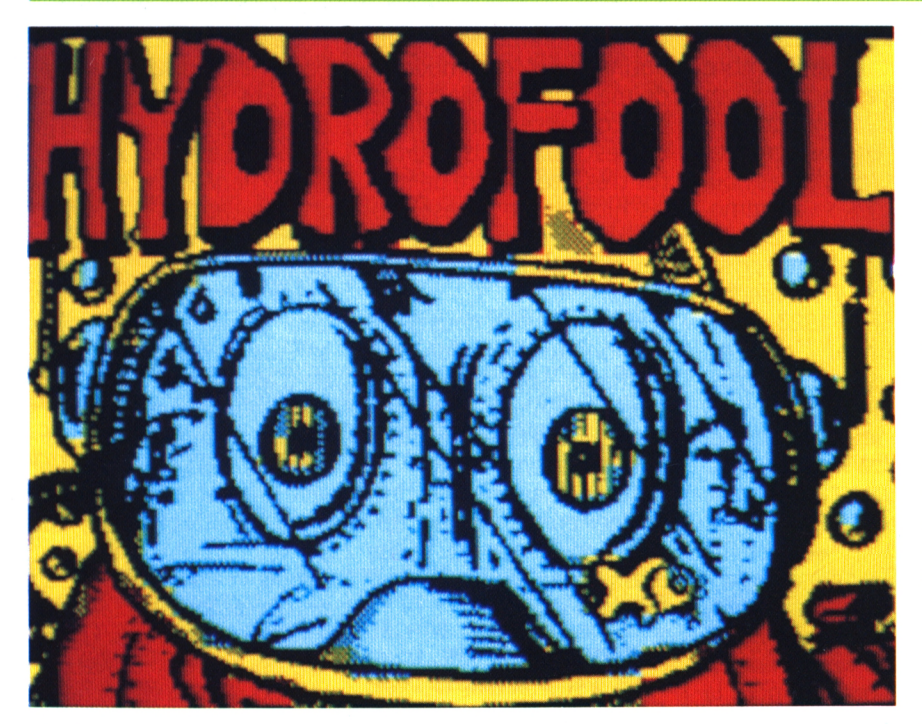

nuits d'hiver, après un bon repas bien chaud, nous nous réunissions autour du feu de la cheminée et attendions avec impatience, comme chaque soir de la semaine, le grand père qui avait le chic ne nous raconter des histoires fantastiques. Vous savez, de celles dont on n'a jamais entendu parler auparavant. Je me souviens, en particulier d'un soir où il faisait froid, d'une histoire qui parlait du pays des Prentis. Allez savoir pourquoi, mais ce conte me suit depuis l'enfance. A mon tour de vous le narrer...

...il y a de longues, longues années, quelque part dans un pays au fin fond des océans, vivait un peuple d'une très grande sagesse. On les appelait les Prentis. Ils s'étalent réfugiés au fond des océans, car là-haut, à la surface du

e me souviens, lors des longues globe, il ne restait plus assez d'oxygène pour subvenir à leurs besoins vitaux. Pour comprendre le pourquoi du comment, il faut que je vous dise que la planète, sur laquelle vivaient les Prentis, était exploitée par une race trop puissante pour que l'on puisse manifester la moindre résistance à leur égard. Le seul but des dévastateurs était l'exploitation des ressources minières. Ils ignoraient totalement les dégâts occasionnés par leur surexploitation des mines. Ceci dans le seul but de s'enrichir, car la planète était le centre d'échange et de commerce intersidéral du coin (si j'ose m'exprimer ainsi). C'est à partir de cette époque que les Prentis prirent la décision de maîtriser les eaux, seul lieu encore vivable, pour jouir des moments paisibles que leur réservait la vie.

#### **Lai5sez-les vivre**

L'idée de vivre sous l'eau était très alléchante, mais pour cela il fallait trouver un système qui permettrait la respiration sous les océans. Les savants **I** se réunirent en secret et trouvèrent **W** enfin la solution à leurs problèmes : il fallait tout simplement créer un gigantesque aquarium bien isolé du reste des eaux ; l'eau de cet aquarium serait très soigneusement filtrée pour éliminer toute impureté. C'est à partir de ce moment que par des opérations chimiques on pourrait extraire l'oxygène nécessaire à la vie de ce peuple réfugié.

Des mois et des années passèrent sans aucun incident. Mais comme toute bonne chose doit avoir une fin, vint le jour où une pollution inexplicable infesta le grand aquarium. Je ne vous raconte pas la panique au sein des Prentis, car, qui dit pollution, dit par la même occasion fin de la tranquillité de nos amis vivant dans les grands bleùs, obligés de refaire surface pour revivre le cauchemard de la surface déjà oublié depuis de nombreuses années.

La seule solution que pouvaient envisager les savants était de vider complètement l'aquarium et de le remplir ensuite avec une eau non polluée. Mais voilà, le problème paraissait trop simple à résoudre pour être vrai. En effet, beaucoup de volontaires avaient tenté cette mission, mais à chaque fois le résultat était le même. Ils disparaissaient sans plus jamais réapparaître ! Comme nous vous faisons une totale confiance, nous sommes sûrs qu'aujourd'hui, vous serez capable de mener à bien ce travail colossal (il faut bien le dire) !

### *'Programme.*

*brasses à droite et vous éviterez ia méduse...*

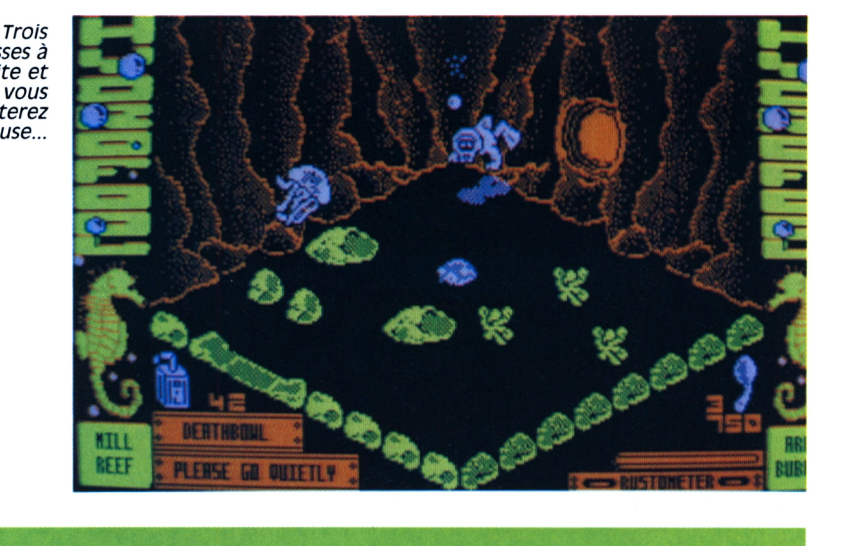

qui pourra en venir à bout. Les armes sont très fréquentes dans les salles de l'aquarium. Elles vont des fers à cheval aux fusils sous-marin. A vous de savoir quelle arme peut détruire quel type de poisson.

#### **Et la rouille Raoul ?**

L'aquarium est situé sur plusieurs molusques qui vous aideront à conser-Votre séjour sous l'eau ne peut pas durer indéfiniment, car votre scaphandre est soumis à la loi de la nature et se rouille petit à petit. Ce ne sont pas les collisions et les coups de boules que vous donneront les poissons et divers ver votre revêtement. Dans ce cas, vous verrez en bas à droite de l'écran l'indicateur qui vous donnera l'état de rouille de ce dernier. Si le niveau atteint zéro, c'est qu'il ne reste plus aucun espoir et que vous êtes condamné, comme tous les autres qui ont essayé avant vous, de purger l'aquarium. Par contre, vous pourrez tou chant les bidons d'huile qui traînent par-ci par-là. En les prenant, vous serez agréablement surpris de voir l'état de votre scaphandre remonter à son niveau le plus haut. Donc n'oubliez pas, un bidon d'huile et c'est reparti comme en l'an quarante. Pour accéder d'une salle à l'autre, vous serez obligé de passer par des grottes que vous n'aurez aucun mal à distinguer dans les parois. Pour l'accès aux niveaux les plus bas (les deux côtés qui sont en bas de l'écran), regardez attentivement le sol, si vous voyez un longue suite de petits rochers c'est que le passage est bloqué, par contre vous verrez parfois des ouvertures qui sont représentées par des bandes lisses placées au sol. Il suffit de les emprûnter.

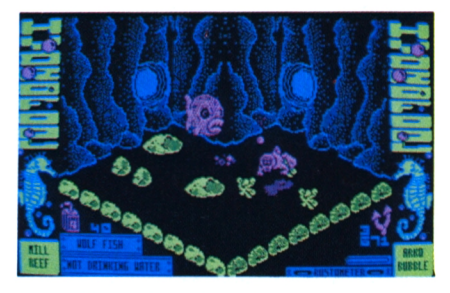

*N'hésitez-pas à harponner ce poisson chat !*

> *Des buitres periières mais toujours pas de bidohs d'huile...*

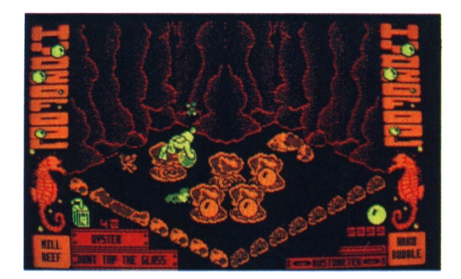

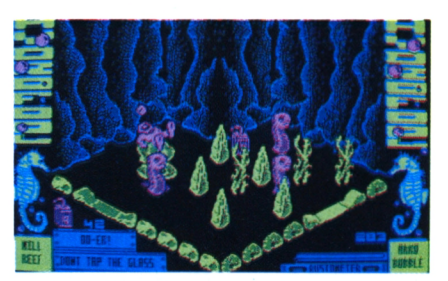

*Argh ! Le bidon était Juste à droite !*

*Toujours pas de vanne en vue...*

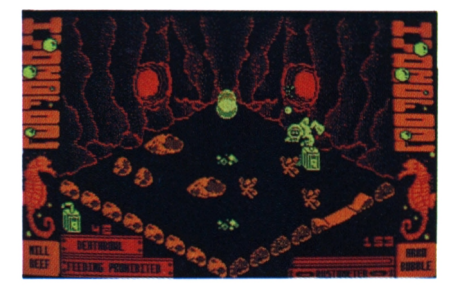

### **Hydrofool, le jeu**

Vous dirigez un petit bonhomme vêtu de son scaphandre qui ère dans les différentes salles du grand aquarium. Ceci dans le seul but de purger ce dernier pour redonner un nouvelle santé au peuple des Prentis. Pour cela vous devez trouver les quatre vannes qui permettent de vider l'aquarium. Pour les ouvrir vous devez absolument avoir en votre possession les objets qui permettront cette opération. A vous de les découvrir pour les utiliser au bon moment. Les salles ne communiquent pas toutes entre elles. Il faut parfois faire de sacrés détours pour aller d'une salle à l'autre. Si vous vous baladez dans ce labyrinthe selon les hasards de votre sens de l'orientation, soyez sûr que tôt ou tard vous vous perdrez. Pour éviter celà, contentez-vous simplement de faire un plan ce qui s'avérera très utile lors de vos missions sous l'eau.

niveaux. Il vous faudra apprendre à monter ou descendre. Pour cela il existe dans certaines salles des bulles d'air qui montent très haut. Placezvous à l'endroit où émergent ces bulles et laissez-vous porter vers le niveau supérieur. Pour descendre, c'est aussi bête que pour monter, il suffit de repérer les tourbillons et de se placer sur l'un d'entre eux et en moins de temps jours lutter contre la rouille en cherqu'il ne faut pour l'écrire vous serez à l'étage inférieur. Je vous conseille fortement d'indiquer sur votre plan, l'emplacement de ces bulles ascenceur et tourbillons.

Il existe une autre variété de bulles montantes : celles qui montent mais qui éclatent avant d'atteindre le niveau supérieur. Elles vous seront utiles pour franchir certaines barrières qui vous empêchent d'accéder à un objet quelconque ; voir même pour prendre un objet placé à une certaine hauteur.

Vous verrez plein de poissons dans les salles et croyez-moi, ils ne vous veulent pas spécialement du bien. De deux choses l'une, ou vous allez très vite pour les éviter, ou vous cherchez une arme

### $P$ *ROGRAMME*

Avec une *cuillère... Ca peut servir pour creuser*

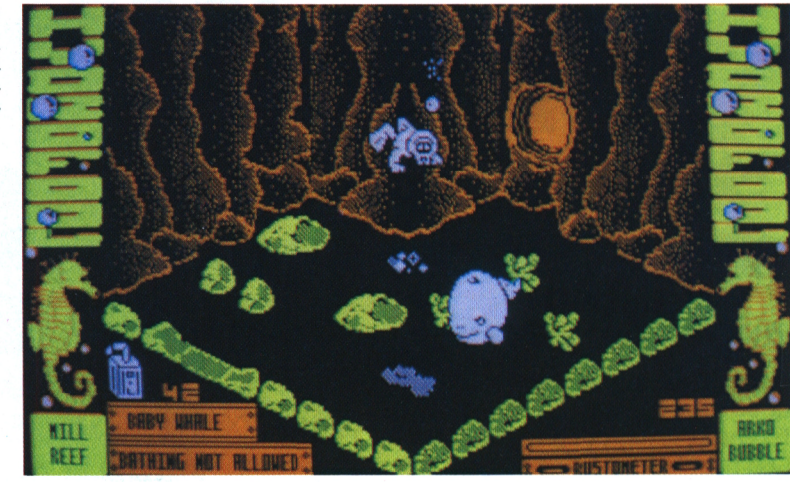

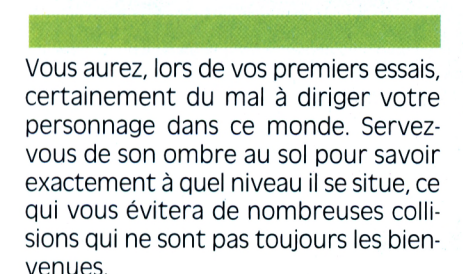

Vous devez, dans un premier temps, trouver la salle des vannes. C'est simple elle porte le nom de Plug room qui est assez différente des autres. Elle est, par rapport à votre plan, en bas à gauche du point de départ qui est la Deathbowl ou le gouffre de la mort si vous préférez.

Voilà, il ne me reste plus qu'à vous parler des scores avant que vous puissiez vous lancez dans cette magnifique aventure sous marine.

#### **Les scores**

En fin de partie vous aurez droit à un petit tableau qui récapitule pour vous les différents scores obtenus durant ceptibles de vous menacer. Il s'agit en votre mission.

— Deathbowl divinned : c'est le pourcentage des lieux parcourus dans le jeu. Donc si vous visitez deux petites salles de rien du tout, ne vous attendez pas à voir ce score très élevé.

— Score scraped : votre score.

— Plugs gathered : correspond au nombre de vannes ouvertes.

— Gnomes gnabbed : est le score en ce qui concerne les bestioles abattues durant le jeu. Donc plus vous êtes méchant ou adroit (ceci n'est qu'une question de repère et de point de vue), plus ce score sera élevé.

Pour passer de cette page au menu principal, il vous suffit d'appuyer sur le bouton de feu si vous avez l'option joystick, ou sur la barre d'espacement si vous avez choisi l'option clavier, (voir le memento).

#### **Le petit Robert que je suis**

Vous avez sans doute remarqué (et si ce n'est pas le cas, cela viendra assez rapidement) que le jeu Hydrofool est

un jeu écrit par nos amis de l'autre côté de la Manche. C'est pour cette raison que les textes que vous pouvez lire lors des différentes phases du jeu sont en anglais. Je me suis posé la question qui viendrait à l'esprit de tout journaliste digne de ce nom (humm, humm). Peut-on penser que tous nos lecteurs maîtrisent le "parler" d'Outre-Manche ? La réponse était bien évidemment, non ! C'est pour cette raison que je m'empresse de vous donner la traduction des textes qui vous seront présentés dans ce jeu que je qualifie de "tout mi-mi".

Voici la liste des quelques dangers susgénéral de "vilains pas beau" poissons de toutes sortes qui ne sont là que pour vous embêter (salles bêtes I). —

Les Piranas, qu'il n'est pas besoin de traduire.

— Les Seahorse qui ne sont que des hypocampes.

— Les Wolffish ou les poissons chat comme on les appelle chez nous.

— Les Anemones, que je passe sous silence.

— Les Oyster qui ne sont que de vulgaires huîtres pour nous rappeler les soirées du réveillon.

— Les Jellyfish qui si je ne m'abuse, sont des méduses avec plein de pattes pour vous affaiblir lors de vos explorations.

— Les Baby Whale, tout mignons comme tout, car il s'agit de bébés requins, mais attention ne vous laissez pas attendrir par leur airs de nouveaux nés. En voilà pour les poissons, mais vous aurez également droit à une suite de texte que je qualifie d'humoristiques. Je veux dire par là, qu'il ne faut pas les prendre à la lettre car ce serait ridicule. Jugez-en plutôt par vousmême.

— Dans certaines salles, on vous dira Feeding Prohibited. Ce qui veut dire, interdiction de donner à manger.

— Ou encore. Bathing not allowed. Entendez par là, interdiction de se baigner (amusant pour un jeu qui se passe aux fonds des eaux, non ?).

— Si vous voyez l'inscription : Don't tap the glass, comprenez ne tape pas à la vitre. J'avoue n'avoir pas bien saisi le sens de cette phrase qui doit probalement être un jeu de mot anglais.

— Now wash your hands, vous demande tout simplement de bien vouloir vous lavez les mains.

— Ne paniquez pas non plus à la vue de : Don't bite the fish, car on vous demande de ne pas mordre les poissons (ceci si vous sentez un petit creux qui passe pour mieux repasser plus tard).

— Le plus hilarant de tous est sans aucun doute. Not drinking water, qui nous met en garde contre la pollution car on nous dit de ne pas boire l'eau ou eau non potable si vous le préférez. — Pour finir avec l'humour anglais voici la traduction de : Don't bite the fish. Je vous la pose comme devinette. Vous ne voyez pas? Cela veut dire ne mords pas le poisson.

— J'en oubliais un : Please go quietly, veut dire avancez en douceur s'il vous plait.

En voilà pour l'humour, mais ce n'est pas tout. Il existe également des messages qui vous donnent des renseignements pour vous aider.

Par exemple, si on vous dit : Don't go so fast, ne pas aller si vite (je vous laisse le soin de comprendre pourquoi quand vous jouerez).

Vous pouvez, dans certaines salles, être sûr de voir affiché sur vos écrans la phrase suivante : The wise man pulls, qui n'est autre qu'une simple allusion

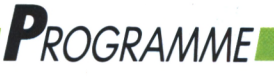

#### à la philosophie du peuple de Prentis en lui rappelant que le sage tire. Mais sur quoi doit-il tirer ?

Quand vous serez bien avancé dans le jeu, vous pourrez voir après de longs efforts, The last plug last. On vous dit que la dernière vanne reste fermée.

En dernier lieu et ceci vers la fin du jeu vous verrez : The 4th plug pulled... Juste like you planned. C'est probablement la victoire car on vous indique que la dernière vanne a été ouverte comme vous l'aviez prévu.

#### **Les commandes du jeu**

Au début du jeu, vous devez, dans un premier temps, savoir si vous désirez jouer avec votre clavier ou votre joystick préféré. Pour cela, il vous suffit, tout en écoutant cette sublime musique qu'est celle d'Hydrofool, d'appuyer sur la touche  $<1>$  pour jouer au clavier, keyboard est alors inscrit en jaune. En sélectionnant la touche < 2 > vous jouerez avec le joystick ; à l'écran il sera inscrit en jaune. Vous verrez également la selection MUSIC/SFX. Cela vous donne le choix d'avoir de la musique durant le jeu ou si vous en avez marre d'écouter cette musique de pasd'appuyer sur la touche <5> pour basculer d'une option à l'autre. Votre choix sera, comme auparavant, celui

#### *MEMENTO* **JEU** joystick ou clavier **LANCEMENT DEPLACEMENTS** joystick touche  $<1>$ clavier touche <2> joystick droit/gauche joystick haut/bas **HAUT-GAUCHE HAUT-DROITE BAS-GAUCHE BAS-DROITE PRENDRE/POSER UTILISER UN OBJET : TIRER MUSIQUE ON/OFF : ACCES AU NIVEAUX 1, 2, 3, 4 :** touche <A>, <B>, <C>, <D> touches  $<\mathbb{Q}>$ ,  $<\mathbb{W}>$ ,  $<\mathbb{E}>$ ,  $<\mathbb{R}>$ ,  $<\mathbb{T}>$ touches  $\langle Y \rangle$ ,  $\langle U \rangle$ ,  $\langle I \rangle$ ,  $\langle 0 \rangle$ ,  $\langle P \rangle$ touches  $<\mathsf{A}>$ ,  $<\mathsf{S}>$ ,  $<\mathsf{D}>$ ,  $<\mathsf{F}>$ ,  $<\mathsf{G}>$ touches  $\langle H \rangle$ ,  $\langle J \rangle$ ,  $\langle K \rangle$ ,  $\langle L \rangle$ , joystick  $+$  bouton de feu clavier < barre espacement > joystick + bouton de feu clavier < barre espacement > touche  $<3>$ **PAUSE** : touche <0> **ABANDONNER** LA PARTIE : touche <1>

ser aux bruitages il vous suffit empêcheront de finir le tableau et qui sera allumé en jaune (MUSIC ou SFX). Pour accéder aux quatres tableaux différents, il vous faudra appuyer respectivement sur la touche  $\langle A \rangle$ ,  $\langle B \rangle$ ,  $\langle C \rangle$  où  $\langle D \rangle$  selon que vous voulez jouer avec le premier, le second, le troisième ou le quatrième tableau. Mais attention, vous devez absolument finir le premier niveau avant de passer au deuxième et ainsi de suite car autrement, vous rencontrerez des issues bloquées qui vous donc d'accéder au niveau suivant. Il n'empêche que, par curiosité, vous pourrez jeter un oeil aux tableaux

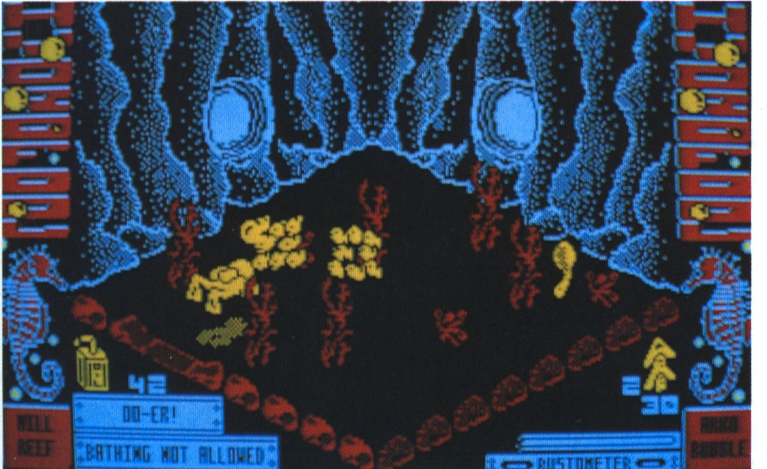

*Rien dans cette salle ? Pas sûr...*

supérieurs, cela vous donnera un petit aperçu de ce qui vous attend.

#### **Ultimes conseils**

Vous utilisez les quatre directions joystick ou le clavier pour aller où bon vous semble. Pour prendre ou poser un objet, il vous suffit de vous placer sur celui-ci ou à côté et d'appuyer sur le bouton de feu (ou la barre d'espacement) qui sert aussi à tirer sur tous ce qui bouge si vous êtes en possession d'une arme. Attention, pour prendre un objet quelconque, il faut d'abord poser l'objet que vous transportez ou épuiser celui-ci, si il s'agit d'une arme quelconque.

La touche <0> du pavé numérique, fait un pause en cours du jeu. N'hésitez pas à l'utiliser en entrant dans les nouvelles salles pour observer le terrain avant de vous faire avoir par de vilains, pas beaux.

La touche  $\langle 1 \rangle$  du pavé numérique, vous permet d'abandonner le jeu en pleine partie et vous redonne la main au menu initial. Ceci est une acte bien lâche de votre part, mais il arrive parfois que l'on ressente l'envie de modifier les commandes du jeu, comme par exemple laisser l'option clavier pour jouer au joystick.

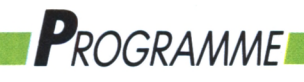

**LABYRINTHE - ARCADE**

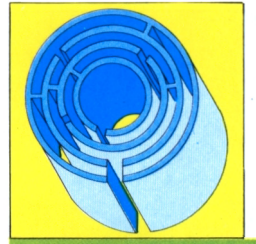

### **ANARCHY: Violence dons un monde carré**

**Puissance de feu illimitée, champ de bataille balisé sous forme de labyrinthe, un capital de quatre vies, c'était dans la poche. Mon vaisseau en avait vu d'autres et moi aussi.**

**LOU Ford**

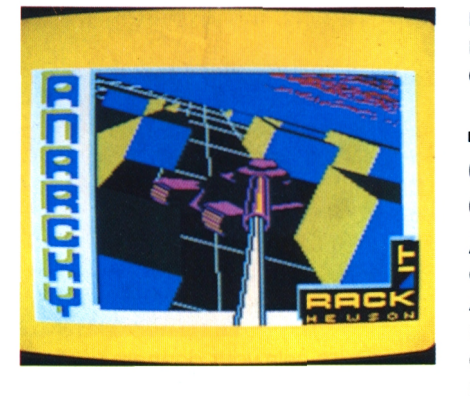

vois dans l'ordre votre mission : chaque tableau est composé de plusieurs écrans en scrolling horizontal, qu'il s'agit de netoyons dans l'ordre votre mission : chaque tableau est composé de plusieurs écrans en toyer en détruisant les petites briques complexe et varié... et plus amusant, qui le veulent bien. Les autres, d'une couleur différente, restent inébranlables ; pour former un labyrinthe il faut bien des murs.

Le seul problème est que je ne suis pas seul, des monstres pirouettes me talonnent, le combat est chronométré et surtout, pour pulvériser les briques, mon appareil vaisseau a besoin de deux cases de recul, ce qui recquiert parfois quelques acrobaties. Une fois le tableau nettoyé, une sortie (E comme Exit) apparaît et vous perdez par la même occasion toute force de tir. Il faut donc rapidement se placer sur cette trappe qui vous mènera au tableau suivant. Les monstres sont assez dociles. Une fois mitraillés ils se transforment en petites croix, s'immobilisent sur place pendant quelques secondes, et peuvent même reculer si vous maintenez le tir. De même, la tactique pour atteindre toutes les briques à détruire est assez simple. Mais plus on avance dans le jeu plus il faut ruser avec la géométrie pour obtenir le sacro-saint recul qui seul per-

met de pulvériser les briques. Certaines vous sembleront carrément inaccessibles.

Anarchy fait partie de la grande famille fiter de cette particularité du jeu. des jeux de casse-briques, tout comme Arkanoïd. Le but du jeu est de détruire un certain nombres de briques avant que n'apparaisse la sortie qui vous mènera au tableau suivant. Anarchy se distingue cependant par le fait que vous ne contrôlez pas une raquette avec laquelle vous devez renvoyez une balle. L'univers d'Anarchy est bien plus Commençons par le décors. Chaque niveau est composé, de plusieurs tableaux. Quand commence la partie, vous n'avez sous les yeux qu'un seul de ces tableaux. C'est en vous déplaçant soit vers la droite ou vers la gauche qu'apparaissent les autres tableaux. Ce sont 6 tableaux que vous découvrez à l'aide d'un petit vaisseau en forme de trident. Un vaisseau hyper rapide, doté d'un tir continu et doué d'inertie.

#### **Monstres en goguettes**

Heureusement pour l'intérêt du jeu, tous les pièges d'Anarchy ne viennent pas uniquement de la composition des labyrinthes. Le principal danger que vous rencontrerez dans Anarchy, ce sont les monstres. Ils ne sont pas tous de la même nature, mais tous ont en commun le fait qu'ils vous font perdre une vie s'ils vous touchent. Lorsque vous jouerez, pour la première fois à Anarchy, vous aurez l'impression que

*ΊΟ*

les monstres se baladent un peu au hasard à travers les tableaux. Grave erreur! Ces monstres qui semblent se promener sans but précis, vous guettent ! Il suivent le propres mouve-**Casse-brique,** ments de votre vaisseau. Maintenant, allez directement dans le paragraphe **CASSE-tête** and the conseils pour savoir comment pro-

### **Géométrie variable**

Pas d'affolement, ce n'est pas votre vaisseau qui dispose de ce système destiné aux avions de chasse. Ici la géométrie est réservée aux tableaux. Comme nous l'avons vu plus haut, certaines briques composant le labyrinthe dans lequel vous évoluez peuvent être détruites et d'autres non. Vous aurez vite fait de reconnaître celles qui sont sensibles aux charmes de votre canon<br>à neutrons et celles qui ne le sont pas ;

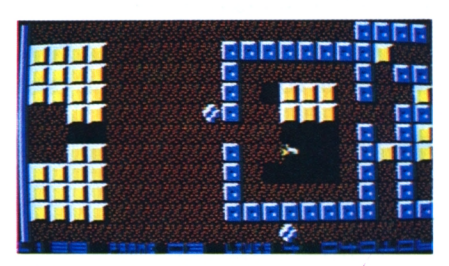

Dégommez tous les carrés jaunes que vous rencontrez...

...et dépéchez-vous vers la sortie "E"

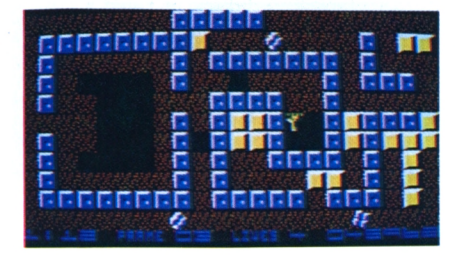

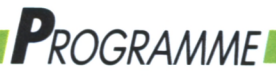

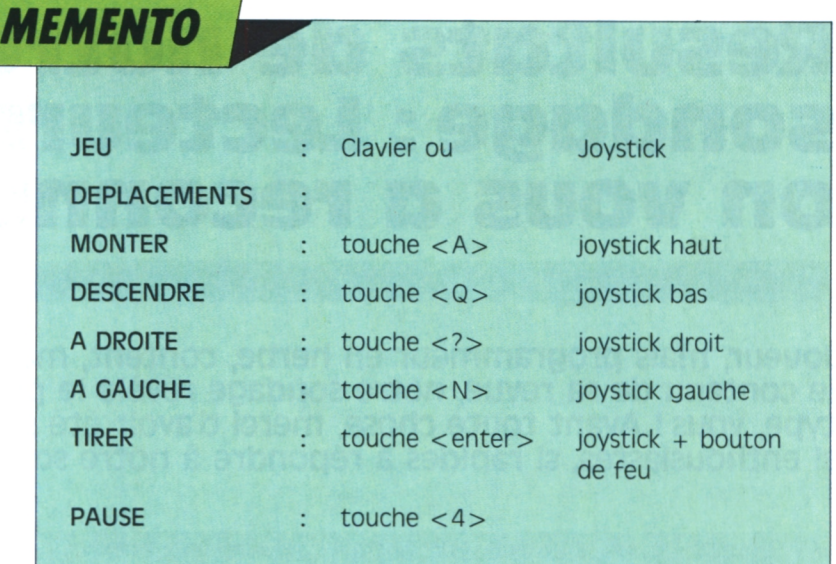

cours de partie pour brouiller les cartes et vous obliger à, revenir dans un coin déjà nettoyé. Au septième tableau le nombre de briques pulvérisables prend le pas sur les briques normales. Ce n'est plus un nettoyage mais un pillonage intensif qu'il faut mener. Lorsque vous êtes arrivé au bout de vos quatre vies vous revenez au premier tableau, sauf si vous avez atteint le niveau 5 ou un tableau multiple de 5. Auquel cas vous revenez sur ce dernier. Anarchy, est un bon shoot-them up classique. Les bruitages sont réussis, et la difficulté variée et progressive.

#### **Conseils**

Armez-vous d'un bon joystick auto-fire (cela vous semblera peut être élémentaire mais dans Anarchy c'est essentiel pour apprécier les finesses du jeu et dépassez un peu la technique). A défaut de joystick, en mode clavier, d'un petit objet lourd qui maintiendra appuyée la touche return.

Profitez de l'algorythme des monstres, petites girouettes, vaisseaux etc..., programmés pour vous coller aux talons, ils ont la fâcheuse habitude de vous suivre à la trace. Leur réflexe de panurge est paradoxalement un bon moyen de les semer. Lorsque l'un de ces globos bouchent votre chemin, changez de trajectoire, entraînez-le dans un coin isolé où il ne vous cherchera plus querelle. Plantez-le là et prenez la poudre d'escampette. Parfois il est même inutile de chercher à les semer ou de les abrutir par un tir continu. Avec un peu d'agilité et de vivacité, on peut les éviter tout simplement.

## *Conseils,*

pour le tir.

**tableaux**

**Anarchy dans les**

Au cinquième tableau les monstres ne se laissent plus repousser. Ils se contentent de rester sur place. Votre tir sert alors uniquement de défense immédiate. Et vous ne devrez votre salut qu'à votre rapidité. Au sixième tableau des briques à détruire apparaissent en

même si parfois vous risquez d'avoir des surprises... Tout l'art des programeurs d'Anarchy réside dans cette ajustement de briques destructibles et indestructibles qui forment la géométrie variable des différents tableaux. Au septième niveau par exemple, pour détruire les premières briques que vous avez sous les yeux vous devez d'abord commencer par celles qui se trouvent à l'opposé et que vous ne voyez donc pas encore. Parfois, comme dans le tableau 6, les briques sont disposées en quin once, ce qui vous oblige à des déplacements acrobatiques sous la menace permanente des monstres. Enfin il existe de véritables culs de sac d'ou vous ne sortirez pas vivant sans beaucoup de dextérité dans votre pilotage et de bons réflexes

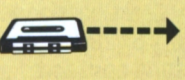

. . . . **vous AVEZ UN 464:**

Effectuez une réinitialisation<br>complète de l'appareil. Placez la cassette dans le lecteur. Vérifiez qu'elle est bien rembobinée. Appuyez ensuite simultanément sur les touches <CTRL> et <EN-TER > du clavier numérique. Le message «Press play then any alors s'afficher. Si ce n'était pas key» doit apparaître â l'écran. Enclenchez alors la touche de lecture du magnétophone et appuyez sur n'importe quelle touche.

tation Logipresse. De là, sélectionnez, à partir du menu affi- inutile de donner le<br>ché sur l'écran, vos programmes. gramme à charger ché sur l'écran, vos programmes. L'exécution est automatique.

**INSTRUCTIONS POUR SI VOUS AVEZ UN 6128 OU 664 .** Faites une réinitialisation compiété de l'appareil. Vérifiez que les connexions ordinateur-lecteur de cassette sont bien établies.

> sédez un clavier qwerty (la barre <sup>I</sup> s'obtient en appuyant simultanément sur <SHIFT> et @<br>«arrobas»).

pez ùtape et appuyez sur la touche <ENTER>

L'ordinateur chargera la présen- que si vous aviez un 464. (Voir Ensuite, message «Ready» doit le cas, réinitialisez l'ordinateur et recommencez les opérations depuis le début. Chargez ensuite les programmes de la même façon plus haut.) Dans tous les cas, il est inutile de donner le nom du pro-

#### **TRANSDISC**

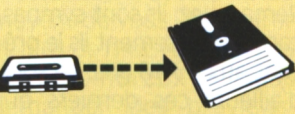

Le programme que nous vous offrons en supplément permet de transférer de cassette à disquette les programmes de ce magazine. (Attention, eux seulement!) Rappelons que la loi ne permet qu'une copie de sauvegarde à usage personnel des logiciels du commerce et que nous ne saurions être tenus pour responsables de l'abus qui pourrait provenir d'un usage non prévu de ce programme. Pour transférer vos programmes de la cassette

sur disquette: a) Insérez une disquette vierge, formatée, dans le **lecteur** 

b) Chargez la présentation Logipresse (voir instructions pour charger les programmes). c) Choisir l'option transdisc sur le menu.

Le transfert s'effectue alors automatiquement, le nom du programme en cours de transfert s'affiche sur l'écran. L'ordinateur s'initialise. C'est fini. d) Pour charger les

programmes de la disquette, tapez Run «FACEA» si vous -avez transféré la face A de votre cassette. Tapez <FACEB» si vous avez transféré la face B de votre cassette.

Tapez ensuite Itape si vous pos-Si vous avez un clavier azerty, ta-

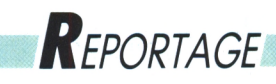

## **Resultats de notre sondage : Lecteurs, on vous a reconnus !**

**Joueur, mais programmeur en herbe, content, mais soucieux d'améiiorer ie contenu de sa revue, notre sondage révèle le portrait du Log'starman type, vous ! Avant toute chose, merci d'avoir été si nombreux, si enthousiastes, si rapides à répondre à notre sondage Log'star et Run'star.**

**Caëlle Maree**

#### **Galerie de portraits**

**V** pous connaissez le<br>
yous marquez un<br>
point à chaque fois que vous ous connaissez le jeu du portrait ? Vous marquez un vous reconnaissez. C'est parti ! Entre 7 et 77 ans, votre moyenne d'âge est de 22 ans, dont 57% se situe entre 15 et 25 ans, avec une écrasante majorité de la gente masculine ; les rares jeunes femmes s'intéressant ici à l'informatique sont plutôt précoces, dans les 15 ans, avec toutefois des exceptions notables (voir notre encadré). Vous vous départagez équitablement entre les lycéens/étudiants (44%) et les jeunes travailleurs (49%), et vous habitez autant l'Ile de France que la province. (Vous nous signalez d'ailleurs des difficultés d'approvisionnement en province, que ce soit pour les revues informatiques en général ou pour les logiciels de jeux). Cela explique que vous trouviez souvent votre compte dans Log'star et Run'star : quatre jeux et une revue en simultané pour un rapport qualité/prix Mieux que ça, vous nous

plus qu'intéressant. Outre l'amour sans borne pour l'informatique dans vos loisirs, vous êtes sportifs et appréciez beaucoup la musique, particulièrement pour les lycéens et les employés.

#### **Des micros et des hommes**

Ah !, mais c'est qu'ii ne faut pas vous en parier de i'informatique, des mordus oui, des accrocs du joystick ! Une petite moitié d'entre vous (44%) possède un 464, particulièrement chez les 10-14 ans et les 20-25 ans, talonnés de près par les 6128 (38%), avec lecteur de cassette externe. Mais là où nos papas remportent la palme (où est la clé du coffre ?), c'est dans la possession d'un autre ordinateur, ST ou PC. Remarquez, ils sont sympas, car manifestement ils le prêtent aux 15-18 ans. Ce sont d'ailleurs ces derniers qui utilisent le plus les 664 (6%). Ah, cher CPC, que ferais-je sans toi ? Moi c'est moi et toi, tais-toi ! (NDLR : quart d'heure de folie bien compréhensible, à pardonner...).

#### **La revue de vos rêves**

Que pensez-vous de nos rubriques ? Contents, hum...

#### **Paui P., 60 ans. Tende**

Paul P. exerce une profession libérale et dispose d'un budget relativement confortable pour la micro, dont il ne cache pas qu'elle représente uniquement un passetemps auquel il consacre une heure par jour, passetemps au même titre que la chasse et le tennis. Il préfère l'arcade et les wargames et apprécie le confort visuel de nos revues.

Pourquoi le CPC ? Il dispose d'un 464, d'un 6128 et d'un Apple II, mais c'est avec le CPC qu'il joue, résolument. Un peu de bidouille par-ci, par-là. Content, tranquille, il attend des PA et fait partie de ceux qui réclament plus de news et de programmes. Manifestement un mordu.

#### **Thierry c. 25 ans, Paimpoi**

Employé dans un grand magasin, Thierry C. est passionné par......l'informatique et la lecture. Son 6128 lui sert depuis un an à jouer (80%), les 20% étant consacrés à la programmation, et cela quinze heures par semaine. Pas mal. Graphiste, il utilise OCP et adore les jeux de rôle/aventure tels que Tyrann. Il dépense en moyenne 200 F par mois à la micro en utilisant beaucoup le téléchargement. Thierry demande davantage de matériel et de technique. Son souhait : une reliure pour sa revue.

**Anne-Marie L., 28 ans, Lestrem**

Anne-Marie L. est une jeune femme dynamique, c'est un faible mot. Trois enfants, en congé parental, excerçant le métier d'opératrice de saisie, elle connaît l'informatique. Levée à 5 h 30 et couchée à minuit, elle déborde d'activité et consacre deux heures par jour à l'informatique "pour ne pas perdre la main". Elle a "initié" son mari à l'informatique il y a six ans et depuis ils travaillent ensemble à améliorer les programmes qu'ils tapent. Budget, impôts, tricot, tout y passe.

Anne-Marie se passionne pour les jeux de réflexion, de stratégie et toutes catégories confondues, préfère "Les Passagers du Vent". Elle achète Run'star et Log'star pour l'intérêt des jeux micros mais également pour tous les jeux de réflexion qu'elle y trouve. Ce qu'elle attend de la micro ? Des jeux de mots-croisés, des grilles fléchées et plus pratique, lance un appel à un programmeur sur 6128 pour un calculateur de mesure pour imputer les différentes tailles à ses patrons de couture ou de tricot. Elle laisse d'ailleurs entendre qu'elle n'est pas la seule. Alors, si vous pouvez la dépanner.

confortez dans l'auto-satisfaction la plus totale et vous en redemandez ! 35% réclament plus de programmes, dont 45% chez les 15-18 ans et 39% des 20-25 ans. Les jeux vous plaisent sans conteste ainsi que les solutions et les astuces pour progresser. Vous auriez dit le contraire... Plus de technique avec une pointe de 81% pour les 20-40 ans. Passé le stade pur et simple du jeu, nombreux sont ceux qui souhaitent programmer et adapter leurs propres jeux, **<sup>j</sup>** d'autant plus lorsqu'ils utilisent l'informatique en milieu professionnel.

*Reportage*

Entre 10 et 25 ans, 34% ont besoin de plus de news et d'actualité . Plus ouverts. avec plus de temps, vous avez davantage l'occasion de faire des échanges, de vous renseigner, de lire la presse micro avec plus de moyens de vous la procurer et plus de motivation. Vous êtes nombreux à nous demander des previews. C'est beau l'impatience et la soif de connaissances...

#### **Des fleurs, encore des fleurs**

Faites vos jeux remporte également un vif succès (20% au total en réclament) ; cela se découpe en deux parties : 32% chez les 15-18 ans et 26% pour les 20-25. Et cela se comprend,

un magazine qui propose des logiciels et qui n'oublie pas les fûtés, vous en connaissez beaucoup vous ? Des questions, des réponses, des bonnes nouvelles (Mokeït est super sympa), des tuyaux font vivre un journal. Votre courrier est la preuve de cette réussite. Tenons-nous bien. Tous les pourcentages mentionnés jusqu'à présent ne faisaient état que des rubriques que vous vouliez voir augmenter ! Il en est encore de même pour le matériel. 20% au total en veulent encore et toujours plus. 5% sont prêts à voir réduire la rubrique. Il est vrai que, de-ci delà, au hasard des questions posées, vos intentions d'achat ne sont pas énormes. Vous êtes globalement contents de jouer aux jeux que vous possédez sur la machine que vous avez déjà. Il faut choisir. Une revue n'est pas extensible indéfiniment, il faudra peut-être tailler un peu dans les Profils, car c'est là que vous souhaitez voir la quantité diminuer, et encore... (11% d'insatisfaits représentent tout de même 89% d'heureux). (Si je tenais celui qui a inventé les statistiques et l'art de s'en servir.) La rubrique Profils vous

informe sur les sociétés d'éditions, "qui a fait quoi et comment cela se passe". Moyen de connaître ainsi les rebondissements, les aven-

### *Reportage*

tures que constitue la création d'un jeu, les hasards ou les études bien calculées qui font d'un jeu un hit ; les adolescents se passionnent pour ce type d'informations alors que les personnes plus âgées jouent au dit jeu. Point.

#### **Assez parlé, jouons !**

Jouer, c'est bien et d'ailleurs vous ne vous en privez pas. L'aventure/arcade remporte la palme avec 56%. Vous êtes 62% dans les 15-18 ans, 58% dans les 30-40, 56% dans les 10-14 et 50% dans les 50-60. On vous a vus ! Les jeux que nous vous proposons vous plaisent, sont parfois longs à charger, mais nous savons que vous êtes heu-reux !

L'arcade toute seule talonne l'aventure/arcade avec 53%. Et qui aime bien jouer ? Oui, vous là, derrière, avec vos 22 ans (70% tout de même). mais sachez que vous êtes imités par vos aînés qui manient le joystick à 62%.

#### **Tchac-tchacpoum-poum, oui, mais pas tout le temps**

L'homme occidental est un homme d'action, c'est bien connu. Mais Cary Cygax (l'inventeur des jeux de rôle) a fait des adeptes. Un tiers d'entre vous, entre 20 et 25 ans particulièrement (44%), raffole des jeux de rôle, ainsi que 37% entre 10 et 18 ans. C'est bien ça ! L'aventure, le rêve, le mythe et la réalité... Les jeux dont vous êtes le héros (avec votre micro) arrivent parmi les favoris. Exaequo avec les jeux de rôle, les wargames (33% en tout). Entre l'action et la réflexion, votre coeur balance...

Signalons que pour les jeux préférés autres que ceux cités dans notre sondage, les jeux de stratégie et de

#### **Christophe S., 16 ans, Paris**

C'est à l'école que Christophe S. a attrapé le virus de la micro. Mais il a un peu détourné l'aspect éducatif initial (quoique) car il adore les jeux et semble avoir un papa tout aussi acero puisque ce dernier lui donne 200 F par mois pour sa passion. Alors là, Christophe réclame, veut, demande, espère des pokes et des bidouilles pour jouer sur son 6128.

Des profils, point, de la communication, nenni, de la technique, que non pas. Par contre, si vous lui parlez de programme, de previews, d'actualités, retenez-le ! Pour ses problèmes d'abonnement, il faudrait dire aux PTT de blinder les boîtes à lettres.

#### **Robert G., 25 ans, vitrac**

Maquettiste, utilisant la PAO en milieu professionnel, touchant à la photo et bien évidemment au graphisme, Robert C. aimerait bien pouvoir s'abonner, ayant fait le choix d'habiter en milieu rural avec les ennuis d'approvisionnement que cela comporte. Il n'est le seul. Possédant un 464 depuis quatre ans, ayant travaillé avec Stat-Craph, il ne programme plus et apprécie Log'star pour les programmes et la communication et voudrait plus de matériel et de technique.

Robert C. est sceptique sur l'informatique à l'école car son fils de 15 ans n'est visiblement passionné que par l'arcade. Son truc ? Il utilise son matériel photo pour réduire la couverture du journal et fabriquer ainsi une jolie fiche pour archiver ses cassettes ! Ingénieux, non ?

réflexion sont les premiers. Suivis des éducatifs. Dès lors, quoi de moins étonnant que la rubrique "Faites vos jeux" ait un tel succès ? Enfin viennent les simulations sportives (27% d'adhérents) et les courses auto-moto (26%) surtout entre 10 et 14 ans. L'aventure/texte et les jeux de combats comblent d'aise un bon quart de vous tous.

#### **YOU know what ?**

Comment ?, ce n'est pas possible d'obtenir un tel taux de satisfaction ? Si ! Tous les chiffres sont là. Comptées, calculées, pourcentées, triturées dans tous les sens, vos réponses ne sont qu'éloges, fleurs (sans couronnes). Le seul, oui, le seul minuscule petit reproche que vous avez bien pu trouver est que les jeux sont parfois, très légèrement, un peu anciens. Et encore, vous émettez la remarque fort juste que le rapport qualitéprix est plus qu'équitable. Pas moyen d'entendre une critique. Sans rire.

Et puis, vous demandez des utilitaires, des pokes, des vies infinies, des bidouilles, des PA (pour les échanges et la convivialité).

Il va encore falloir que nous fassions un petit effort pour satisfaire tout le monde. Oui, vous êtes 41% à souhaiter vous abonner contre 47% qui appréciez la formule telle quelle. Quant au chargement, pas de problème, ça marche (pour 62% ça roule toujours, pour d'autres des petits ennuis d'azimutage ou de transfert de face B qui se régleront très vite). Savez-vous que vous êtes très sympathiques ? Non, notre sondage ne le demandait pas, ne cherchez pas la question. Nous le savons car nous avons voulu donner la parole à certains et tous nous ont accueilli avec beaucoup de gentillesse et d'humour. Ils n'auront aucun mal à se reconnaître... Un point pour tout le monde !

# *Actualités*

## **LES BESTS DE LA RÉDACTION**

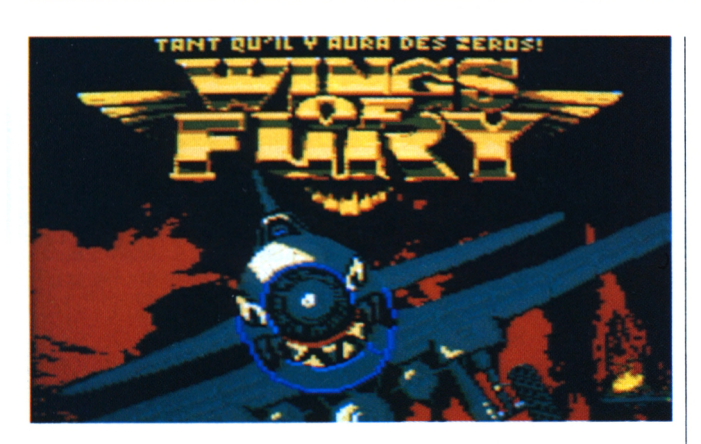

#### **Wings of Fury: "Tant qu'il y aura des zéros"!**

Pacifique Nord pendant la Seconde Guerre mondiale. Les U.S. affrontent le soleil levant dans une lutte fratricide et sanguinaire. La bataille fait rage depuis des mois. Un nouvel appareil volant fait son apparition coté ricain : l'Hélicat. Il est capable de tirer au choix des roquettes, des bombes ou de torpilles. Vous êtes une des seules personnes capables de piloter un tel engin destructeur. Oui vous, le capitaine Mc Bachingue de l'US Air Force. Vous avez à peine le temps d'effectuer votre apprentissage du nouvel appareil qu'un message tombe sur les téléscripteurs de la base : le porte-avion Waterplouf est en péril, touché gravement par une escadrille de Zéros. Vous devez décoller immédiatement afin de rejoindre le Waterplouf et de l'escorter au port le plus proche en toute sécurité. Cependant, il se trouve dans le territoire de chasse d'ishiga Kishiduoduma, le meilleur pilote de l'aviation japonaise.

Votre mission, si vous l'acceptez — et vous êtes bien obligé ! — sera de

décoller du Waterplouf afin de détruire les ennemis qui tentent d'enrayer sa progression. Pour cela, vous devrez bombarder les îles proches où sont installés les Q.G. japonais, torpiller les croiseurs et destroyers nippons, engager le combat avec les Zéros, etc.

Plus vous aurez un grade élevé, plus le nombre de cibles à abattre sera important et les ennemis coriaces. Ce soft sort de la banalité par rapport à la plupart de ceux édités ces temps-ci. Il vous laissera rivé devant votre moniteur pendant des heures comme Rubi qui ne le lâche plus. A posséder absolument. Pacifiste s'abstenir... "Wings of Fury" est fait par Broderbound et distribué par Loriciel.

#### **Ghostbusters il : La chasse aux ectoplasmes gluants !**

New-York est retombé dans la monotonie après la destruction du terrible Zuul par les chasseurs de fantômes mondialement connus. Les Ghostbusters ont perdu leur job et l'agence de SOS Fantômes n'est plus qu'un souvenir. Sigourney Weaver

s'est mariée et a eu un bébé. Tout le monde nage dans le bonheur. Hélas, la venue d'un tableau très ancien d'une valeur inestimable va changer le cour des choses car il est habité par un chevalier sanguinaire, Vigo le Carpate, ayant de perfides intentions. Pour les mettre à bien, cet ancêtre doit se ressuciter dans un bébé. Et — comme par hasard — il va vouloir le faire avec celui de la pauvre Sigourney. L'in-

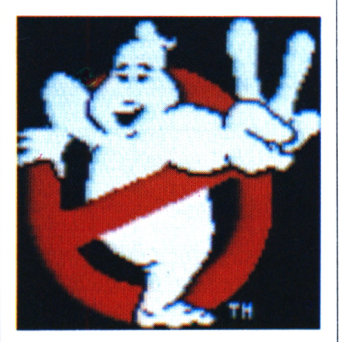

fâme bourreau possède un pouvoir assez particulier. Une sorte de glu coule dans les entrailles de la ville : les égoûts. Cette glu grossit constamment en se nourrissant de la haine des hommes. Que faire ? C'est la

catastrophe ! Damned ! Eh bien non, ce n'est pas la fin des haricots. Les chasseurs de fantômes sont là pour sauver une fois de plus New-York et par la même occasion le monde. Vous vous doutez bien que vous faites partie de l'équipe des Ghostbusters. Vous devrez descendre dans les profondeurs de la ville où pullulent esprits malveillants et autres créatures fantômatiques. Puis, vous devrez piloter la statue de la Liberté et combattre des fantômes avec des boules de feu. Enfin, vous vous retrouverez face à Vigo lui-même. Vous devrez le détruire et ainsi libérer Oscar, le bébé tant convoité. Le premier soft Ghostbusters était de médiocre qualité. Par contre le numéro 2 relève fortement le niveau. Très jolie présentation avec digitalisation d'images du film avec un mini-récit du début de celui-ci. Graphismes du jeu de très bonne qualité et animations excellentes. Tout ce qu'il faut pour un bon soft. Ghostbusters II est distribué par Océan.

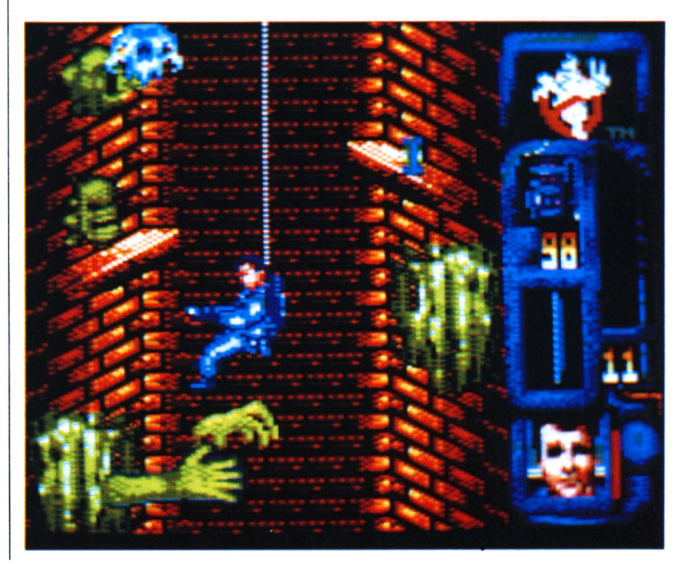

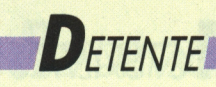

## **Remue-Meninges**

*Le Joystick dans une main, ie davier dans i'autre, vous êtes un as, un Joueur expérimenté, Quelqu'un de respecté par tous ses amis. Serez-vous toujours aussi fort, seul avec votre stylo, confronté à nos Jeux ?*

*Paul van Hecke*

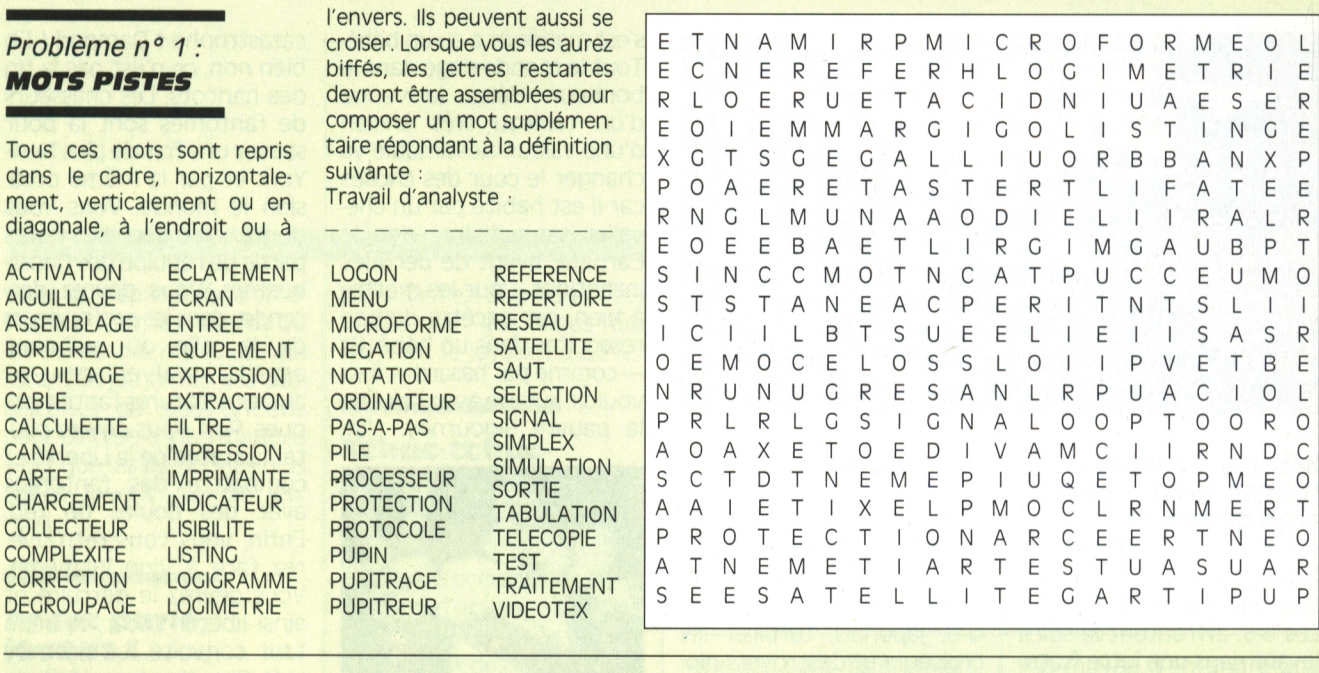

#### **Problème n° 2 : VA-ET-VIENT**

Bertrand Sistor a reçu un message désespéré d'un ami dont l'ordinateur est momentanément inutilisable. Pour le déchiffrer, trouvez d'abord les mots définis. Ensuite, reportez chaque lettre numérotée à son emplacement dans la grille du bas.

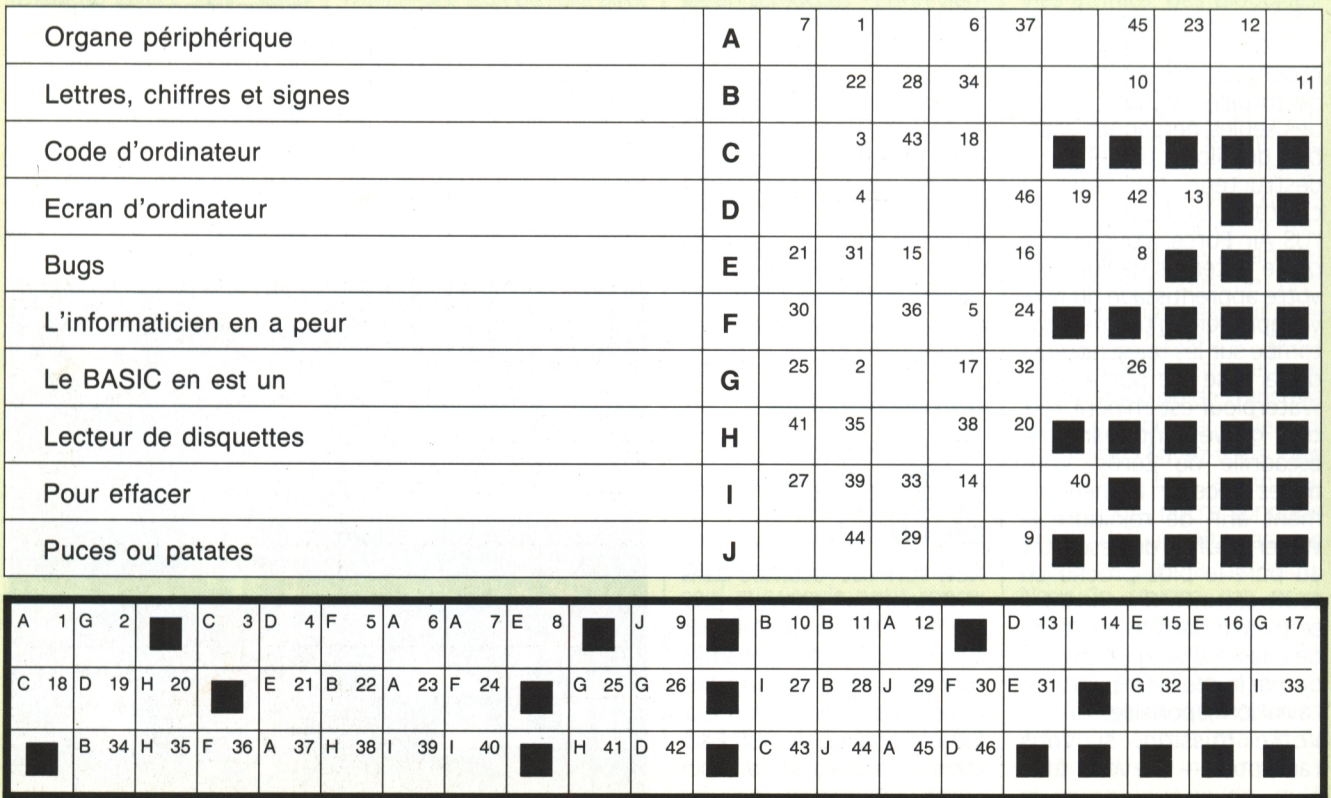

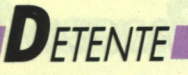

#### **Problème n° 3 : STARLOCIC**

Cet après-midi, cinq joueurs sont entrés, par joystick interposé, dans la peau de leur héros favori, et chacun a joué un certain temps. Pourrez-vous reconstituer l'emploi du temps de chacun, à l'aide des six informations qui vous sont communiquées ?

**comment Jouer ?** Chaque indice entraîne un cer-

tain nombre de réponses néga-

tives et, parfois, des réponses positives. Inscrivez X pour un NON et O pour un OUI.

Dans chaque carré de 5x5, un O implique fatalement 4 X horizontalement et 4 X verticalement. N'oubliez pas les reports. Ainsi, O en B7 et X en J7 entraînent un autre X en B15. De

÷.

même, deux O sur une même ligne horizontale vous permettront d'en placer un troisième verticalement, et vice versa. Surtout, lisez attentivement les indices : chaque élément d'information est indispensable pour arriver à résoudre le problème.

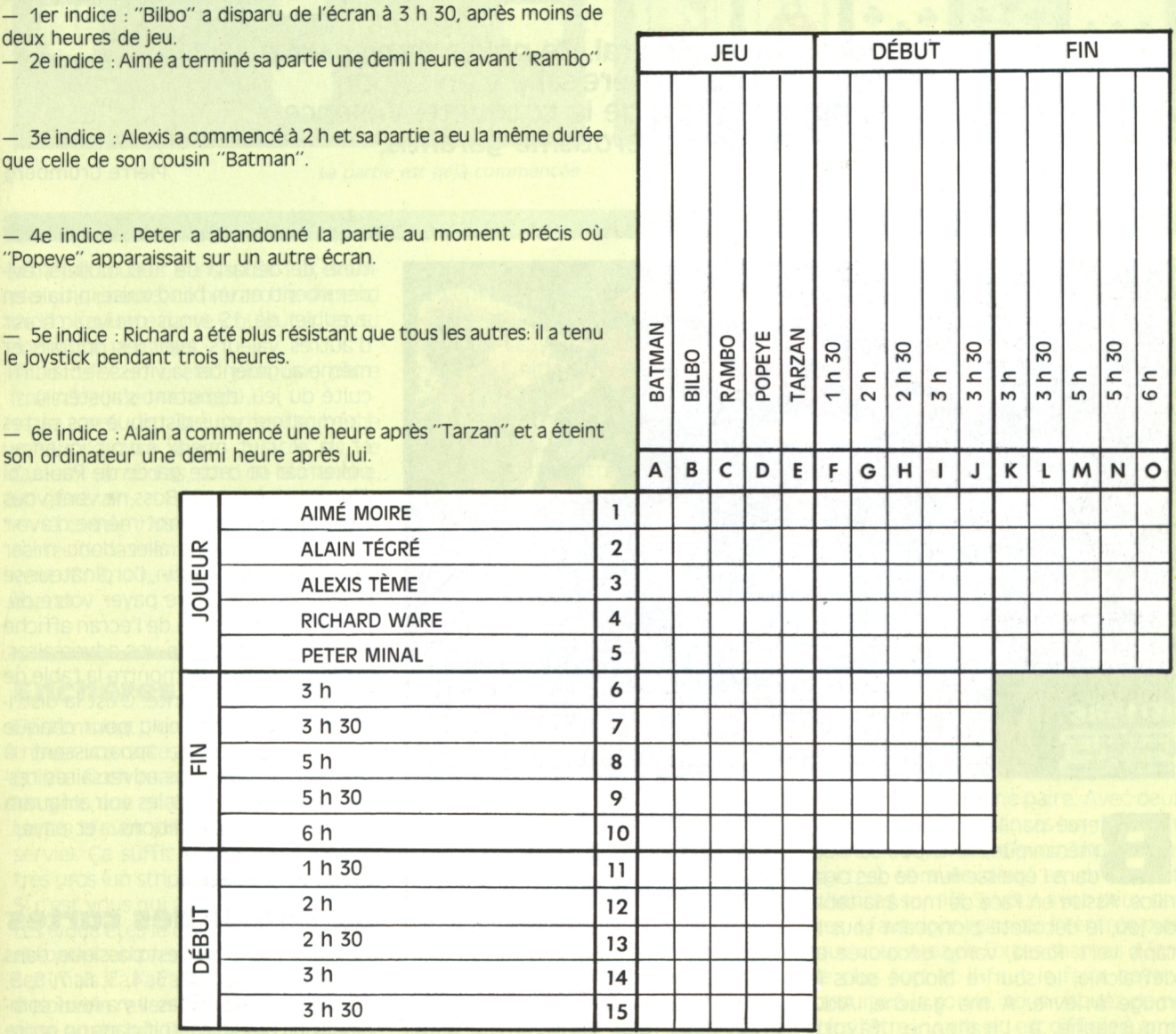

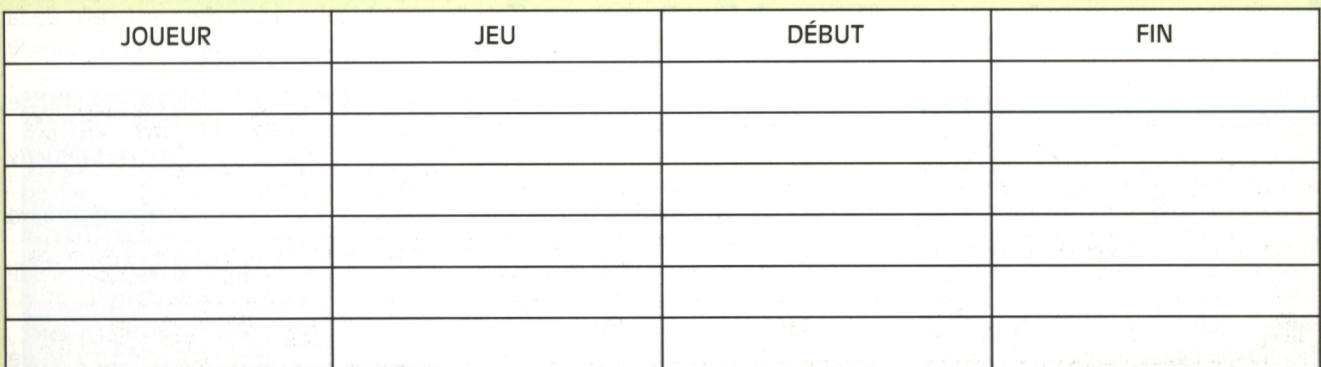

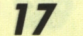

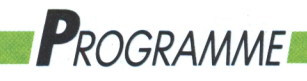

**JEU DE SOCIÉTÉ**

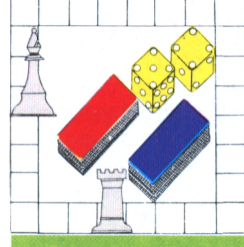

## $TENSIONS$  : **Sexe, bluff et Vidéo Poker!**

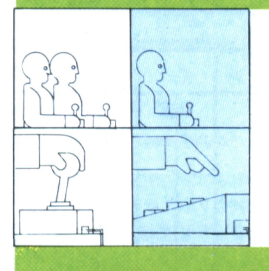

**Tensions, lOuest, le vrai. Ce poker d'enfer vous transporte dans l'arrière-salle d'un saloon au temps mythique de la conquête. Violence, suspense, dollars et érotisme garantis.**

**Pierre Crumberg**

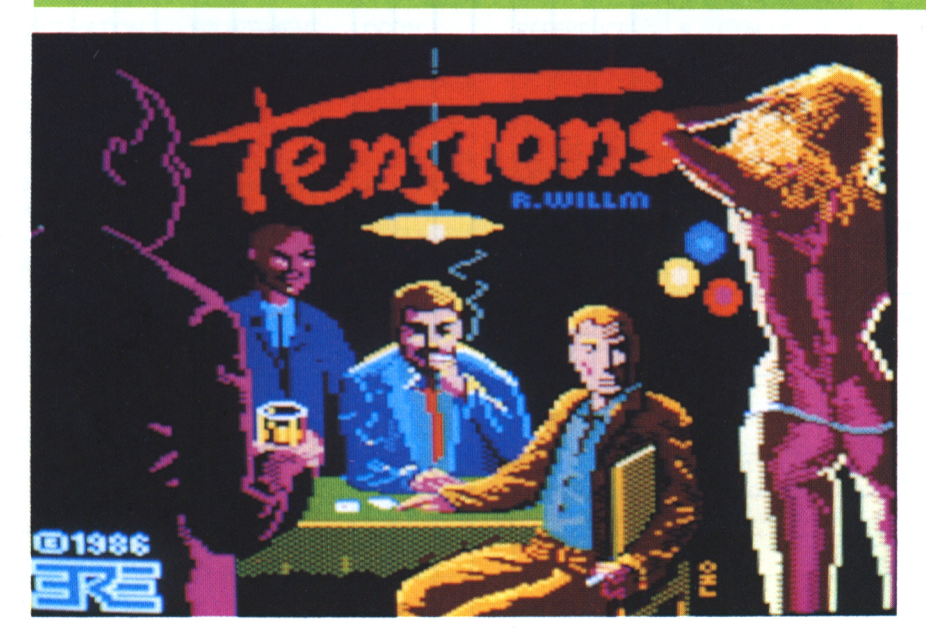

ercé par le hoquet du piano<br>mécanique, le tripot se noie dans l'épaisse fumée des cigarillos. Assise en face de moi à la table de jeu, le décolleté plongeant sous le tapis vert, Paula, vamp décolorée et défraîchie, le sourire bloqué sous le rouge à lèvre. A ma gauche, Aldo, moustache à l'italienne, favoris jusqu'au menton, le nez brisé par le ring ou un tomahawk. A ma droite, Boss, chapeau mou, sourcils arqués et gueule carrée, un rictus coincé sur les pommettes. Les dollars sont sur la table et l'artillerie dessous. La ferme familiale risque d'être-rachetée par l'un de ces gros propriétaires de bétail. Le seul moyen de l'empêcher d'enlever nos barbelés sur notre prairie (derrière lequel grandit le potager de Maman), c'est de gagner beaucoup d'argent. J'oserais dire «un max de blé». Pour cela, il existe une seule possibilité : gagner au poker.

### **commencer** mécanique, le tripot se noie **La pai\*tÍG PGUt**

Tensions, vous l'avez deviné, est un jeu de poker graphique, mais il ajoute à l'attrait des dollars celui d'un striptease qui décuplera votre volonté de gagner mais dont nous garderons le détail (donc le meilleur) pour la fin... (NDLR. un strip-tease sur CPC, mouais, il n'y a que ceux de MicroNews que ça affole I) Attention l'ordinateur est un partenaire coriace qui n'hésite pas à vous bluffer, s'il n'a pas tiré les bonnes cartes. La belle ne se déshabille que pour les gagnants : poker, ton univers est impitoyable ! Il va donc falloir se battre dans une ambiance style Las Vegas. Le choix d'une partie standard (conseillée pour commencer) vous met en face de Paula, d'AIdo et de Boss; vous êtes donc le quatrième. Le jeu sera de 52 cartes, avec une cave initiale (votre fortune de départ) de 100 (dollars, évidemment) et un blind (mise initiale en aveugle) de 1\$ (vous pouvez choisir d'autres valeurs avec les options et même augmenter la vitesse et la difficulté du jeu, débutant s'abstenir). L'ordinateur vous distribue vos cartes et, là, il vaut mieux savoir jouer au poker car ni cette garce de Paula, ni Aldo et surtout pas Boss ne vont vous faire de cadeau. Avant même d'avoir vu votre jeu, vous allez donc miser (voici l'aveugle) : enfin, l'ordinateur se charge de vous faire payer votre dû. La partie supérieure de l'écran affiche le trombinoscope de vos adversaires, la moitié inférieure montre la table de jeu, en vue plongeante. C'est la distribution des cartes, cinq pour chaque joueur. Les vôtres apparaissent à l'écran, celles de vos adversaires restent cachées et pour les voir, il faudra accepter leurs conditions... et payer.

### **La valeur des cartes**

La valeur des cartes est classique, dans l'ordre croissant : 2, 3, 4, 5, 6, 7, 8, 9, 10, valet, dame, roi, as. Il y a neuf combinaisons possibles, soit dans un ordre croissant :

— la carte isolée : votre jeu n'a pas de combinaison, sa valeur est celle de la plus forte carte (par exemple, dans le meilleur des cas, un as) ;

la paire : deux cartes de même valeur (ex.: deux dames) ;

— deux paires (ex. deux valets et deux 5) ;

— le brelan : trois cartes de même valeur (trois as) ;

— la quinte : cinq cartes qui se suivent, la couleur n'intervient

pas (10, valet, dame, roi, as) ;

 $-$  la couleur (ou flush)  $\pm$  cing cartes de

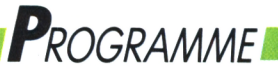

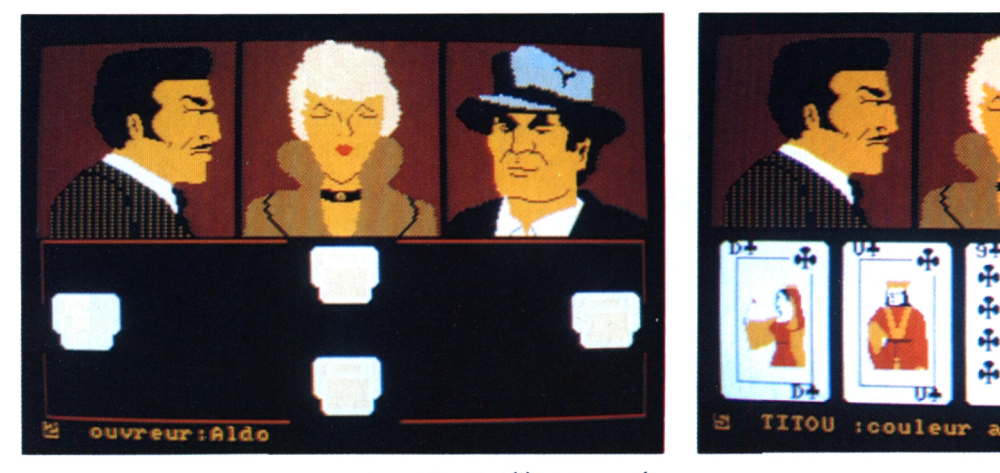

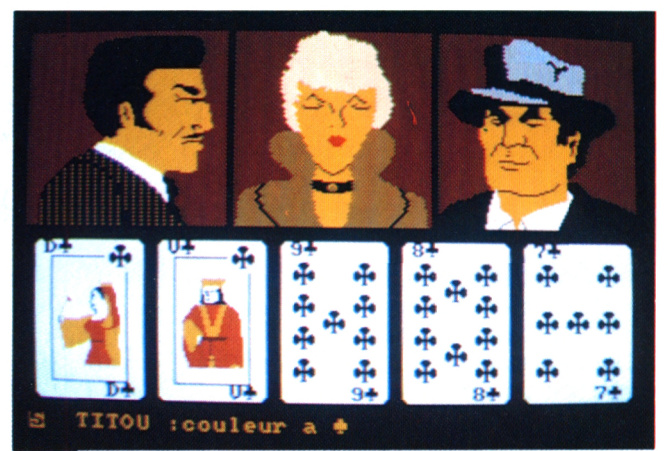

*La partie est déjà commencée Que miser avec une couleur?*

la même couleur (sans suite). Par exemple, cinq coeurs. La hiérarchie dépend de la plus forte carte (couleur à l'as ou couleur à la dame) :

— le full : un brelan plus une paire (trois 5 et deux dames) :

— le carré : quatre cartes de même valeur (quatre 8 ou quatre as, le fameux carré d'as, sorti de la manche, en général) ;

— la quinte flush : le fin du fin, cinq cartes de la même couleur qui se suivent (8, 9, 10, valet, dame, le tout à coeur).

tribuer vos cartes et vous n'avez pas de misiez en conséquence (ou en bluffant, règles élémentaires de probabilités du<br>quinte flush mais au mieux une paire mais en connaissance). [[[[[[[[[[[[[[[[]]]]]] quinte flush mais au quinte flush mais au mieux une paire. (en gros une chance sur deux avec 52 d'avoir au moins une paire. Avec deux cartes d'avoir une paire directement 6, **vous** avez 5,5 chances sur 10 d'être servie). Ça suffit parfois pour gagner **contrary de la contrary de la contrary de la contrary de la contrary de**<br>très gros (un strip-tease par exemple...) **Courtes !** Contrary cartes) et avec deux as, presque 8 très gros (un strip-tease, par exemple...), **vous des sinces de**ux des abans de cartes) et avec deux as, presque 8<br>Si c'est vous qui avez distribué les car-l'ordinateur gère les mises ou les aban-chances sur 10. Si vous av Si c'est vous qui avez distribué les cartes (vous êtes le donneur), c'est à Aldo — dons de vos partenaires. Ceux qui res- — res, il faut donc relancer à l'entrée puis de parler en premier : il peut soit pas- tent en jeu, (vous en êtes sûrement) que vous avez de fortes chances d'être ser (mais il a l'avantage, et il est le seul peuvent écarter une ou plusieurs car- le plus fort et il faut le faire payer ;<br>à pouvoir revenir en jeu si quelqu'un tes et en recevoir de nouvelles pour ensuite à la sortie, vo à pouvoir revenir en jeu si quelqu'un tes et en recevoir de nouvelles pour aensuite à la sortie, vous risquez de ne mise après lui). Dans ce cas, à sa place tenter d'améliorer leur jeu. Avec la plus l'être : votre jeu est difficile à amél'ordinateur inscrit «parole». S'il ne barre d'espacement, vous sélectionnez liorer. Il faut donc décourager vos passe pas, il mise (il ouvre). alors les cartes à conserver (toutes si adversaires, les faire se coucher. Lors

*Bluffer <sup>C</sup>'est aussi jouer !*

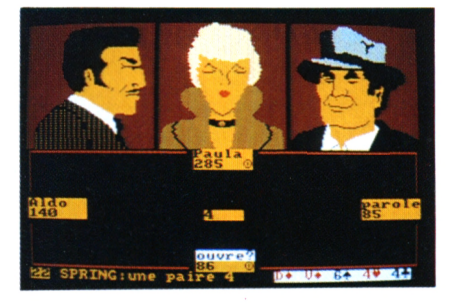

Les joueurs suivants (dont vous êtes) doivent alors :

— passer : ils sont définitivement hors leur mise initiale, le blind, sans avoir joué) :

— égaliser la mise : mettre autant que le premier qui a misé (impossible de mettre moins, votre ordinateur vous le rappellera en cas d'erreur...) ;

— relancer : c'est-à-dire mettre une mise supérieure. Les autres joueurs doivent alors égaliser ou se coucher. Les enchères sont finies lorsque tous les joueurs ont, soit passé (et perdu leurs mises...), soit égalisé la plus haute enchère. Vos cartes se trouvent pen-**of hlllCC ci ici ici c.vus cai LC3 X LI UUÏCI IL pci I- probabilités** dant ces moments cruciaux en rappel Evidemment, l'ordinateur vient de dis- aux bas de l'écran pour que vous assez peu fiable, retenez donc les misiez en conséquence (ou en bluffant, mais en connaissance). **Enchères et bluff**<br>Evidemment, l'ordinateur vient de dis-<br>La psychologie étant un art difficile et<br>Evidemment, l'ordinateur vient de dis-<br>La ux bas de l'écran pour que vous assez peu fiable, retenez donc les

#### **Cartes !**

L'ordinateur gère les mises ou les abantent en jeu, (vous en êtes sûrement) peuvent écarter une ou plusieurs carbarre d'espacement, vous sélectionnez alors les cartes à conserver (toutes si vous avez une quinte flush servie !!!). Avec la touche Return, vous désignez celles que vous voulez changer (pas plus de quatre et seulement si aucun joueur n'a changé quatre cartes avant vous, c'est la règle et l'ordinateur est intraitable). Les cartes ont été changées : s'il n'y a pas d'amélioration, il faudra faire avec. Les enchères reprennent. Si un joueur fait une enchère qui n'est égalisée par personne, il remporte tout, même les mises du premier tour, sans avoir à montrer ses cartes

(l'ordinateur ne l'acceptera pas). Si l'enchère est égalisée par un ou plusieurs joueurs, chacun montre ses cardu coup (ils se couchent et perdent tes et c'est le plus fort qui gagne. Pour gagner, il faut avoir de la chance, connaître quelques règles de probabilités et faire preuve de psychologie. Observez bien vos adversaires, leur tête d'affreux changent : grimaces et sourires sont autant d'indications dont vous devez tenir compte, mais gare au bluff !

### **Psychologie et**

*Un moment de réflexion...*

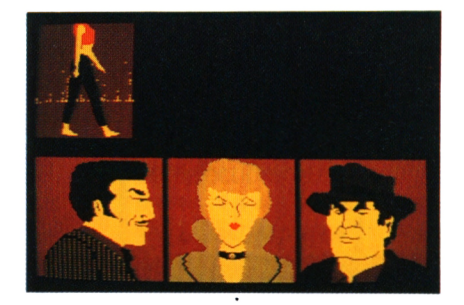

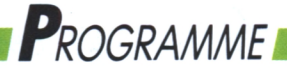

### *MEMENTO*

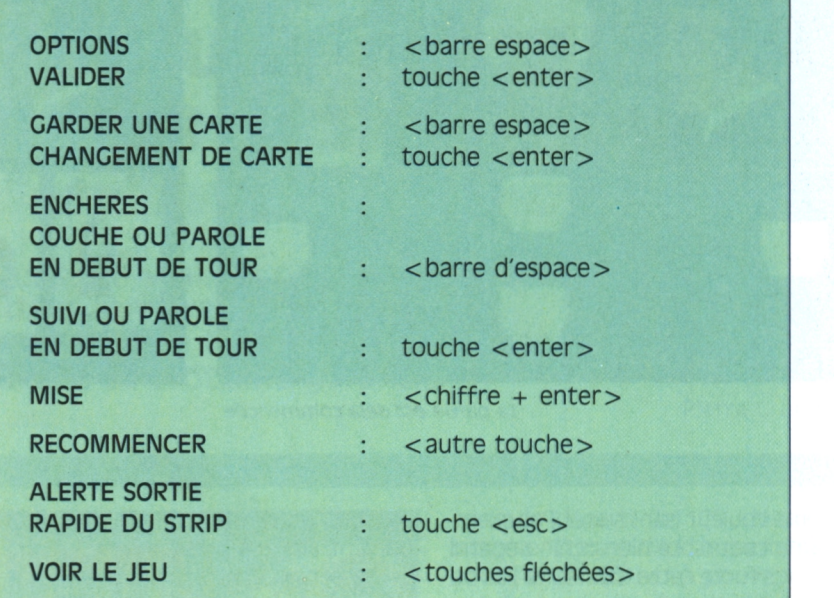

du tirage, observez bien le nombre de cartes que changent vos adversaires : si l'un se déclare servi, méfiance, cela cache soit un très gros bluff ou plus vraisemblablement un très gros jeu. L'ordinateur n'est pas un débutant et c'est vraisemblablement la seconde solution qui est la bonne. Pour réussir un bluff, il ne faut pas se dire «Je vais bluffer» mais s'auto-persuader de sa force agir en conséquence avec la ferme volonté de réussir.

#### **L'art du bluff**

Voici pour vous une leçon de bluff avec ses nuances et ses subtilités. Quatre états d'esprit concourent à votre réussite :

— le bluff pur : vous n'avez rien, vous n'arrivez à rien mais vous faites comme si vous aviez un très beau jeu (brelan d'as, par exemple).

Le semi-bluff. Vous avez un jeu faible, mais pas désespéré. Vous jouez le coup, comme si votre jeu était déjà fort. Si le bluff ne passe pas à l'entrée, il reste la possibilité de le poursuivre à la sortie ou de devenir le meilleur et de ne plus avoir besoin de bluffer. Ce cas est idéal surtout si vos adversaires sentent que vous avez bluffé à l'entrée et croient que vous continuez.

— Le bluff de situation. On attaque un coup en se croyant le plus fort et on réalise que ce n'est pas le cas. Par exemple, quelqu'un derrière vous suit longues jambes gainées dans un colsans hésiter la relance que vous venez de faire avec deux petites paires. Il y a de quoi s'inquiéter. Vous pouvez vous déclarer servi au tirage ou tirer une

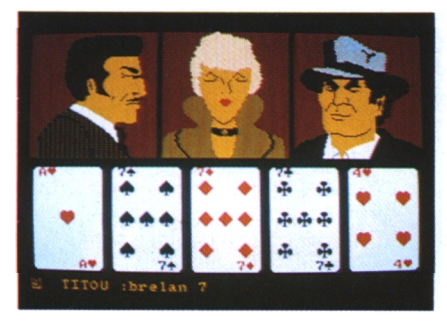

carte et relancer pour faire croire à un gros brelan de départ.

Le bluff à l'amélioration. Vous avez suivi pour améliorer votre jeu. Ça n'a pas marché, vous relancez fortement pour faire se coucher vos adversaires... Si avec ces conseils, vous ne devenez pas le plus judicieux bluffer du monde... Mais attention, le bluff est parfois dangereux et le principal est de **L© pOkGT :** savoir évaluer son jeu. **un jeU français**

#### **Un débardeur qu'elle laisse chuter...**

Bravo ! Vous venez de réussir un bluff magnifique remportant une mise colossale que vous avez habilement fait monter : vos poches débordent de dollars. Tout à coup, les lumières s'éteignent, le piano mécanique change de tempo, sur la scène dans une tache de lumière, la voilà, c'est elle II! De dos, de lant noir. Les épaules à peine cachées par un débardeur qu'elle laisse douce $ment - si doucement  $!! \sim$  chuter sur$ la cambrure magnifique de ses reins,

elle commence à marcher — vers vous sûrement, langoureuse. Moment insoutenable... Alerte rouge ! Maman arrive, sa botte de carottes fraîchement déterrées à la main. Vite, Escape comme si de rien n'était. «Mais tu comprends, Maman, je travaille pour la famille...»

et... gagnez !

Le poker n'est pas né lors de la conquête de l'Ouest ou à Chigago. Ses principes semblent venir d'un jeu persan, qui se jouait déjà il v a trois mille ans. Il fut introduit en Europe par les croisés et se développa en Italie et en France où il donna naissance à des jeux comme la Bouillotte ou le Brelan. Ce sont les colons français de Louisiane qui ont introduit ce virus sous sa forme moderne aux Etats-Unis. Son histoire se confond alors avec celle de la conquête de l'Ouest. Maintenant, vous avez toutes les cartes en main. Misez, bluffez, relancez

*voilà oui est intéressant ! Avec une paire risouons le tout ! Jusqu'où s'arrêtera-t-elle ?*

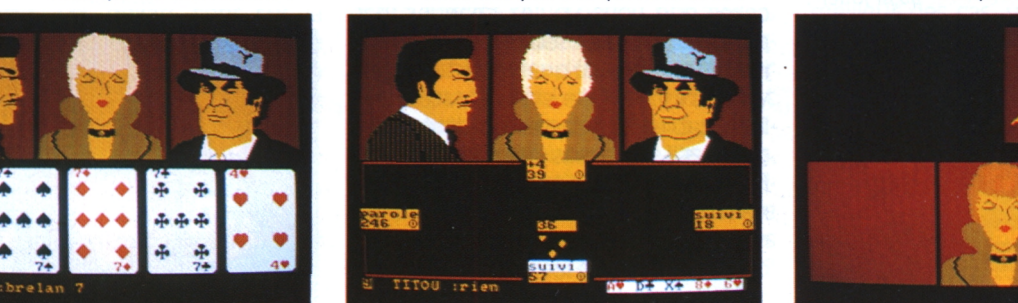

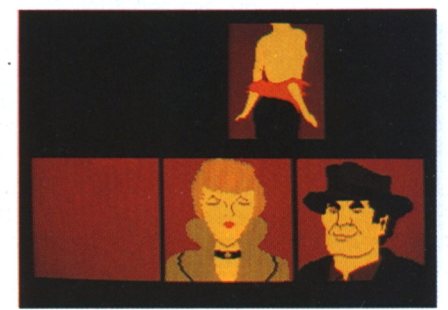

### *Reportage*

## **SOS PIRATES : L'APP et Titus à l'abordage !**

**Il y a quelques mois, un pirate à ia fois trop prétentieux et peu prudent se faisait "épingler" en flagrant délit chez l'éditeur Titus, ce nouveau fait divers nous donne l'occasion de faire le point sur le piratage et ses ravages en France. Miral de la proponet de la proponet de la proponet de la proponet de la proponet de la proponet de la proponet de la proponet de la proponet de la proponet de la proponet de la propone** 

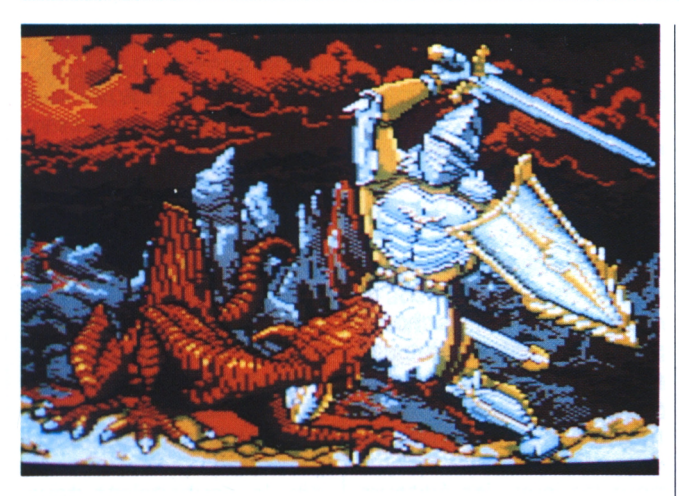

**K**night Force : ce<br>
nom vous dit quel-<br>
que chose ? Oui ?<br>
Non ? Ce devrait être l'un night Force : ce nom vous dit quelque chose? Oui? des prochains best-sellers de chez Titus (éditeur entre autres des très célèbres Crazy Car <sup>I</sup> et II). Aujourd'hui, il y a de fortes chances qu'il se vende nettement moinsé bien : "quand sera t-il publié ?", secret de l'instruction oblige. Pour connaître les raisons de ce contre temps, il nous faut remonter au mois de novembre 1989.

#### **Craquear, oui... discret, non !**

A cette période, un certain X, 25 ans, travaille depuis peu chez Titus comme programmeur sur le prochain jeu Knight Force. Place de choix pour un joyeux pirate, dont le principal hobby est de craquer, craquer et encore craquer les softs ! Pour gagner ses jalons de "pirate professionnel", il lui manque un gros coup. Qu'à cela ne tienne : il "balance" via un modem le jeu Knight Force en grande avant-première sur tous les réseaux crackers européens qu'il connaît. Avant même que Titus ait décidé le moment de la commercialisation, le jeu se joue déjà dans les chaumières ! Imaginez la tête d'Hervé Caen, le PDG de Titus, le jour où il trouve sur un bureau de sa société, (bureau d'un employé qui n'était pas censé travaillé sur ce projet) Knight Force sans protection...

La fierté de "X" ne dure pas longtemps, parce qu'Hervé réagit au quart de tour et fait constater le délit par Daniel Duthil, président de l'APP (Association pour la protection des programmes) et des officiers de la

police des fraudes. X se retrouve "au poste" comme n'importe quel voleur, et certainement pour atténuer les charges à son encontre, il avoue tout ce qu'il sait. Vous allez voir, c'est assez impressionnant.

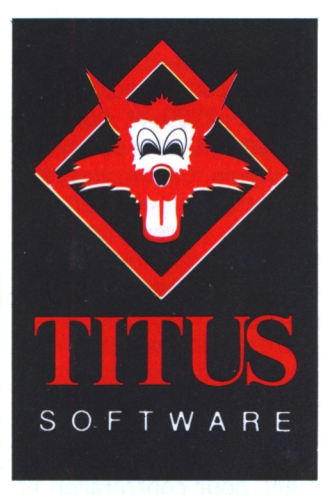

*Knight Force : évidemment, c'était tentant !*

#### **Pour 25 F., t'as tout ce que tu veux**

X connaissait le lieu et le moment de la prochaine copy-party européenne d'envergure. C'est ainsi que Daniel Duthil, muni d'une commission rogatoire internationale, accompagné d'Interpol et d'Hervé Caen, débouchait le samedi 18 novembre dans le gymnase du lycée de Nisteirode, petite ville de Hollande. Là étaient réunis environ 350

pirates, âgés de 16 à 60 ans, qui, moyennant 25 F., avaient accès à toutes les dernières nouveautés logicielles européennes ! La salle était équipée d'un nombre impressionnant d'Amiga et pendant une grosse journée tout ce monde s'apprêtait à "pomper, pomper, pomper". Evidemment, dès l'arrivée de Daniel Duthil et des mandatés, la Shadock-party s'est transformée en bonne et due forme. Avec son lot de bousculades, de coups de sifflets, d'empoignades, de fanfaronnades et même de menaces de la part de pirates un peu moins effrayés que les copains. En résumé : un joli coup de filet, comme on dit au quai des Orfèvres.

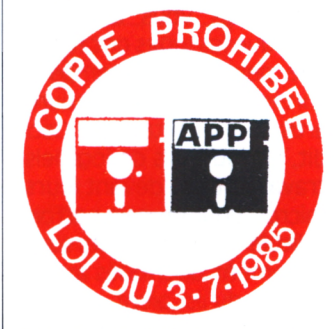

*Elle est prohibée ma copie ?*

#### **une loi toute récente**

Cette action retentissante, menée à bien grâce à l'étroite collaboration entre un éditeur et ΙΆΡΡ est l'un

### *Reportage*

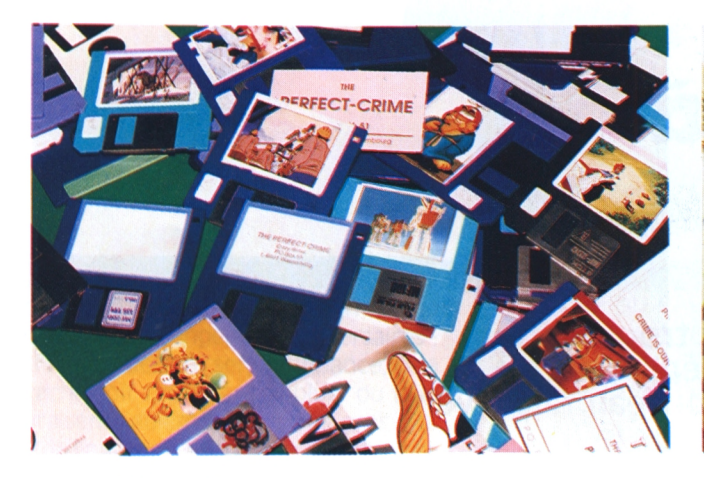

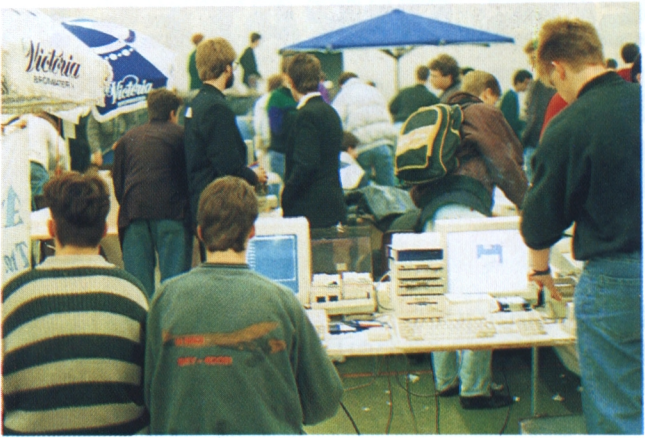

*Le produit de ia ràfie Les Joies d'un samedi après-midi*

des exemples du travail effectué chaque mois pour stopper le piratage des logiciels. Mais ne vous y trompez pas, X et la copy-party de Nisteirode sont des cas extrêmes et il n'est plus nécessaire d'être un pirate patenté pour tomber sous le coup de la loi. Essayons de faire le tour rapide du sujet.

L'APP est née en 1982. Le vide est grand à l'époque, que ce soit au niveau légal ou dans les mentalités. La seule loi à laquelle on peut alors se référer date de 1957.

Elle protège les oeuvres "artistiques et littéraires". Grâce à ce texte, l'APP réussit quelques procès pour contrefaçon ou copie illégale. Mais vous imaginez bien que les juges ont rechigné pendant longtemps à considérer un jeu "oeuvre artistique ou littéraire". Ceci dit, des auteurs de logiciels travaillent dur devant leurs micros, pour un gain parfois ridicule : leurs produits sont largement distribués avant même qu'ils aient pu les commercialiser.

Grâce à des actions de pressions auprès de certains députés, Daniel Duthil réussit à faire passer une nouvelle loi le 5 juillet 1985. Celle-ci, adéquate, interdit "toute copie autre que de sauvegarde" et fixe les délais de la protection des programmes à 25 ans.

#### **Les premiers à "coincer" l'Etat**

Depuis, les mentalités changent doucement. L'"Eliott Ness" de la protection des logiciels réussit à faire partager ses convictions par un nombre croissant de personnalités. Premier indice, partie avec peu d'adhérents, l'APP en compte aujourd'hui plus de 2500 et non des moindres. Citons par exemple Apple, Canon, Hewlett-Packard, Loriciel, Micro-Application, Titus, Ashton-Tate mais aussi la Météo Nationale et le ministère de l'Equipement.

Deuxième indice, l'Etat — en l'occurence la direction départementale de l'Equipement de la Réunion — vient d'être condamnée, en juillet 1989, pour contrefaçon et concurrence déloyale. Dans les bureaux de cette direction se côtoyaient, allègrement pirates, dBase, Word, Wordstar, Excel pour ne citer que les plus célèbres. La justice française condamnant l'Etat (en beauté : les dommages et intérêts s'élèvent à plus d'un million de francs), voilà la meilleure preuve que la situation évolue ! Daniel Duthil a même réussi à inspirer le contenu d'une prochaine circulaire émanant du bureau du Premier Ministre, à destination de ses différents ministères.

En bref, cette circulaire

incite les responsables hauts fonctionnaires à "faire le ménage chez eux" !

#### **La loi... et la pratique**

Le cadre juridique ainsi défini, qu'avons-nous le droit de faire ? Si les choses semblent relativement claires pour les softs professionnels (qui favorisent tous maintenant la copie de sauvegarde), elles le sont moins pour les jeux : les éditeurs de jeux protègent leurs produits pour les rendre en théorie incopiables. En pratique, il n'existe pas dans le domaine des jeux de protection efficace à 100 %. La position de l'APP est en gros la suivante : si vous copiez un jeu pour vçus faire cette fameuse "copie de sauvegarde", la morale est sauve, elle aussi. Par contre, si vous "craquez" le soft, y rajoutez votre nom, un petit menu personnel et si ensuite vous l'offrez à votre meilleur copain (même sans le vendre), afin de lui prouver vos dons en informatique, là vous devenez hors-la-loi. Si tout ceci vous paraît un peu moralisateur, entendonsnous bien, c'est vrai ! Il s'agit ici de la morale qui régit la vie en société : la loi. Ce n'est pas "bien" de copier un jeu (je pense surtout aux auteurs payés sur royalties), pas plus que ce n'est "bien"

de se garer en stationnement interdit. Donc, c'est pénalisé, il suffit de savoir ce que l'on risque en le faisant malgré tout.

Permettez-moi de conclure simplement en soulignant d'une part que Logipresse vous propose quatre jeux complets pour 85 F ; et d'autre part qu'il n'y a pas assez de parkings autorisés dans les grandes villes... Les éditeurs de logiciels et constructeurs d'ordinateurs pourraient certainement, s'ils le souhaitaient tous, trouver des mesures aptes à faire disparaître les "déplombeurs du dimanche". Ne resteraient en lice que les pirates confirmés, tout de même assez peu nombreux.

#### **Les risques**

Monsieur X, ex-programmeur chez Titus risque au maximum deux ans de prison ferme et l'obligation de rembourser la totalité des frais de développement : entre <sup>1</sup> et 2 millions de francs. Quant à celui ou celle qui détient chez lui "une logithèque de deux mille titres, tous achetés" (ben voyons I) il peut être pris comme receleur et obligé à payer la somme correspondant à tous les prix de vente actuels additionnés. A bon entendeur...

*22*

### *Courrier*

## **POINTS DE VUES : Lettres qui nous vont droit au coeur**

#### **une fois n'est pas coutume, nous vous faisons paraître ce mois-ci la lettre d'un lecteur qui nous encense. Sincèrement, elle nous a fait du bien !**

**Mireille Massonnet**

vant... il n'y avait rien !... Si : 64 KO vides que l'on pouvait remplir pour quelques billets de 100 F. Il y avait aussi des revues qui, outre du noir d'imprimerie sur les doigts, laissaient complètement livides les amateurs de jeux. Les pages interminables de listings à taper remplissaient le clavier de fourmis, mais le résultat après des heures et des heures de frappe, sans parler des jours de correction, était rarement à la hauteur des espérances.

Et puis, un jour, miracle, quatre hits pour 85 F. Et quels hits ! Orgasme informatique (NDLR : là, notre sympathique lecteur exagère peutêtre), mon CPC en est encore tout retourné ! Avec ça, une revue de qualité supérieure, que l'on peut même lire sous la douche... Que dire, si ce n'est merci, bravo et ENCORE ! Mais que lis-je ? Que voyais-je ? Des disquettes !!! Vous voudriez mettre des disquettes ? Ça ne va pas non, certains ont des routines mal implantées dans leurs cerveaux !!! Qu'est-ce que cela veut dire, disquette ? Pour moi, 20, 50 ou peut-être même 70 francs de plus pour la revue (NDLR : non, quand même pas !) et l'achat d'un DDI-1 pour les possesseurs de 464, bonjour l'angoisse ! Je connais des amstradistes mineurs qui vont faire la manche ou encore attaquer leur grand'mère pour overdoser leurs pokes en manque de softs.

A l'inverse, que coûte une cassette pour un possesseur de 6128 (dont je fais partie) : 85 F. la revue, un quart d'heure de patience pour le transfert, c'est tout... J'oubliais, l'achat d'un magnéto, mais ne me faites pas pleurer, tout le monde a bien un petit magnéto chez soi, non ?

Alors, soyons sérieux, ne mettez pas de disquette ! Pensez à ceux qui voudraient bien mais ne peuvent pas. Quand on aime, on ne compte pas avec l'argent... des autres ! Je suis sûr que vous êtes parfaitement conscient du problême et en tous les cas, je vous félicite d'avoir choisi une formule économique à la portée de tous. (NDLR : vous êtes tellement en accord avec le point de vue de notre directeur de publication, que je me demande si vous ne faites pas partie de la même famille. Auriezvous des origines italiennes ?)

Un petit reproche (quand même I), le menu présent sur la cassette et qui est, de fait, aussi sur notre disquette, contient le choix "Transdisc", là, excusez mon langage, mais sur disquette ça fait désordre ! (NDLR qu'a rien compris : ben, euh, pourquoi ???) Enfin, pour clore ce chapitre, ne pourrait-on pas connaître la longueur des fichiers sur la disquette, cela nous permettrait de pouvoir faire le transfert sur les disques quelque peu entamés, sans être obligés de faire le ménage avant. (NDLR : message transmis à Quidedroi Rubinstein).

Je souhaite longue vie à vos revues !" James Mismaque — Vitry le François — Hein, hein, vous avez vu comme elle est belle cette lettre ? Tellement belle que vous pourriez croire que je viens de l'inventer ! Et bien pas du tout, vous n'avez qu'à regarder dans le minitel (par le 11) s'il n'y a pas une famille Mismaques à Vitry le François. Etj'ajoute : et toc ! Merci, merci, mille fois merci James.

**F**

### **ATTENTION :**

*ENVOYEZ-NOUS VOS PA DES LE MOIS PROCHAIN, NOUS VOUS PROPOSERONS UNE RUBRIOUE DE PETITES ANNONCES*

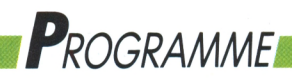

**ADRESSE-REFLEXION**

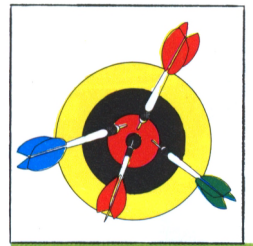

### **TETRIS : Faites le mur !**

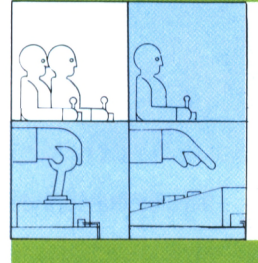

**Le premier jeu soviétique connu à l'Ouest navigue à contre-courant de l'histoire car, aiors que les Berlinois font la fête à cheval sur le mur, Tetris en construit un ! Anachronique !!!**

**Francis Ribadeau-Dumas**

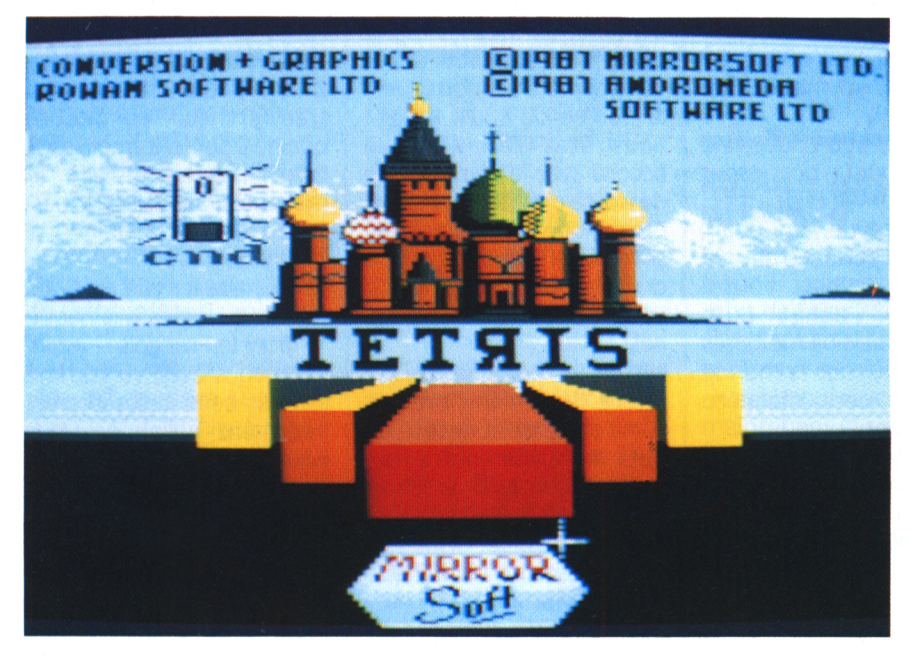

ébut 1988, l'année d'apparition de Tetris, la mode était aux casse-briques. Arkanoïd, Bail Breaker et Cie, cela vous dit quelque chose ? Tout le monde y allait de son petit jeu, avec plus ou moins de bonheur.

Et puis soudain, il est apparu. Comme ça, sans autre campagne de publicité que le bouche à oreille. Seule sa légende le précédait : Tetris aurait été le premier jeu soviétique à franchir le rideau de fer. Toujours d'après la rumeur, il aurait été développé par un groupe d'étudiants moscovites ne cherchant qu'à rendre un devoir d'informatique ! Vraie ou pas, cette légende a fortement contribué au succès de Tetris, à tel point qu'il a également été le premier jeu micro à être adapté en borne d'arcade (par Atari Cames d'ailleurs, mais ceci est une autre histoire).

### **Réflexion**

Tetris est un jeu où il faut réfléchir. Rapidement. Et plus le temps passe, plus il faut réfléchir vite. Mais ce n'est pas tout, il faut également réagir vite, savoir manier le joystick avec précision. Mais pour faire quoi, au juste ? Pour construire des murs. Au début, la fenêtre de jeu est vide. Elle n'est pas bien large certes, mais vous verrez avec l'expérience que c'est déjà amplement plement, plus le temps passe, plus les suffisant. Une brique tombe, qui peut briques tombent rapidement, ce qui avoir sept formes différentes (voir complique d'autant la chose. figure 1). La couleur de la brique varie en fonction de sa forme. Arrivée en bas de la fenêtre, une seconde brique tombe, qu'il faut imbriquer dans la première de manière à former des lignes complètes. Une fois une ligne formée, elle disparaît et toutes celles se trouvant au dessus descendent d'un cran

*24*

(voir figure 2). Le but du jeu consiste à tenir le plus longtemps possible avant que les briques ne puissent plus tomber, bloquées par la hauteur du mur.

Évidemment, les briques ne tombent pas n'importe où au hasard. Il est possible de les déplacer pendant leur chute afin de les positionner là où l'on veut, mais surtout possible de les faire pivoter sur elles-mêmes (dans le sens inverse des aiguilles d'une montre) pour les faire s'imbriquer. Avec sept briques pouvant chacune prendre quatre positions, cela nous fait vingt-huit possibilités au total pour boucher les trous. La fenêtre dejeu mesure dix unités de large sur vingt de haut, l'unité étant ici le plus petit carré vide qu'il est possible d'avoir dans une ligne. Evidemment, il n'existe aucune brique de la taille d'une unité, ce serait trop facile. De plus, les formes mêmes des briques, si l'on excepte la longue rouge et la bleue carrée, obligent à jongler avec les espaces vides beaucoup plus qu'on ne pourrait le penser au départ. Ainsi raconté. Tetris semble très facile. N'en croyez rien, si les premiers niveaux (il y en a neuf au total) se passent effectivement sans trop de problèmes, il en va autrement dès les niveaux suivants. En fait, il n'existe pas de tableaux à proprement parler comme dans la plupart des jeux ; sim-

### **Ce que l'on voit**

L'écran est assez sommaire ; en plus de la fenêtre de jeu située exactement au centre de l'image, on trouve en haut à droite un rappel des touches utilisa-

### *Programme*

![](_page_24_Figure_1.jpeg)

bles, le joystick étant également géré par le programme. Juste en dessous se trouve, si on le désire, une fenêtre très pratique affichant la prochaine brique à tomber, car cela permet d'anticiper sur le positionnement de celle en cours. Les puristes s'accordent pourtant à dire qu'il faut jouer sans cette aide. A vous de choisir votre méthode. A gauche de la fenêtre de jeu, on trouve une autre fenêtre donnant des statistiques sur le nombre de briques tombées, classées par couleur. Cette indication, superflue à priori, est en fait très utile puisqu'elle permet d'augurer sur les prochaines briques à venir. Il faut savoir en effet que si, au début du jeu, les premières briques sont choisies aléatoirement par le programme, il en va différemment après. En effet, après quelques secondes de jeu, le programme fera tomber en priorité les briques peu rencontrées jusqu'alors. Le respect de cette indication permet de prévoir quelle forme de brique tombera prochainement afin de lui réserver une place stratégique dans le mur. Le seul problème de cette méthode est que tôt ou tard, un nombre <sup>à</sup> peu près égal de chaque forme de brique sera tombé ; dans ce cas, le programme les fournira à nouveau au hasard pendant quelques secondes, avant de reprendre en compte les statistiques. Enfin, en haut et à droite de l'écran, une fenêtre affiche le niveau actuel, le nombre de lignes remplies jusque là, ainsi que le score du joueur.

#### **Quelques trucs**

Soyons francs, il existe simplement quelques lois simples à retenir. La première et la plus importante consiste à ne jamais se rendre dépendant d'une

![](_page_24_Figure_5.jpeg)

brique en particulier. Ainsi, ne vous dites jamais quelque chose du genre «Tiens, ici j'ai la place pour une brique rouge, quand elle tombera, elle complétera trois lignes d'un coup, je vais tranquillement en attendre une». C'est le meilleur moyen de ne jamais compléter ces trois lignes.

La seconde règle importante consiste à ne pas hésiter à remplir des lignes plus hautes, quitte à interdire provisoirement bien sûr — l'accès à d'autres plus basses ; n'oubliez pas qu'en disparaissant, celles-ci seront à nouveau accessibles. Essayez de bien vous mettre en tête les quatre formes possibles de chacune des sept briques : il n'est pas rare en effet de placer une brique un peu vite, alors qu'une triple pivotation au lieu d'une double aurait comblé en même temps le trou de la ligne d'en dessous.

Dernier truc, le plus important d'entre tous, surtout, gardez votre calme ! Le pire ennemi du joueur de Tetris est l'énervement.

![](_page_24_Picture_10.jpeg)

![](_page_25_Picture_0.jpeg)

*MEMENTO*

![](_page_25_Picture_1.jpeg)

![](_page_25_Picture_1662.jpeg)

![](_page_25_Picture_3.jpeg)

La perte de son sang-froid occasionne la perte de sa lucidité et de sa rapidité de jugement.

#### **Le dernier niveau**

Il n'y en a pas. Le jeu ne se termine que lorsqu'une brique est coincée en haut du mur, et que la suivante ne peut plus tomber. De fait, une partie de Tetris peut aussi bien durer trente secondes que trente minutes. Et de ce fait. Tetris n'est pas un jeu que l'on jette aux oubliettes une fois terminé. Personnellement, je ne m'en suis pas encore lassé, ne serait-ce que grâce à la musique parfaitement adaptée à ce type de jeu. Et pourtant cela fait quelques temps que j'y joue !

#### Problème n° <sup>1</sup> Mots pistés

Organigramme

#### Problème n° 2 Va-et-vient

- A. Imprimante
- B. Caractères
- C. ASCII
- D. Moniteur
- E. Défauts
- F. Virus
- C. Langage H. Drive
- Delete I.
- J. Chips

Ma souris s'est réfugiée dans le drive à l'arrivée du chat.

### **Solutions de jeux**

Problème n° 3 starlogic

1. Le joueur de BILBO a terminé à 3 h 30 (0 en B7) et commencé après <sup>1</sup> h 30 (X en B11 et F7) et avant 3 h 30 (X en B15 et J7).

2. AIME a fini à 3 h, 5 h ou 5 h 30 (X en L,O/1) et pas avec RAMBO (X en C1) ni BILBO, qui a fini à 3 h 30 (X en B1). Par O en B7, AIME n'a pas fini à 3 h (X en K1). La partie de RAMBO s'est donc terminée à 5 h 30 ou 6 h (X en C/6,8).

3. ALEXIS a commencé à 2 h (O en C3) et pas avec BAT-MAN (X en A/3,12).

*4.* PETER a fini à 3 h ou 3 h 30 (X en M,N,0/5) et pas avec POPEYE (X en D5). POPEYE a débuté à 3 h ou 3 h 30 (X en D/11,12,13) et n'est donc pas ALEXIS (X en D3).

5. RICHARD a joué pendant trois heures. Par X en C4, il n'a pas fini à 5 h (X en M4). Il a donc commencé à 2 h 30 ou 3 h (X en F,J/4) et fini après 5 h (X en K,L/4). Personne d'autre n'a tenu 3 h (X en F1, M, N, O/3 et G/8, 9, 10). Celui qui a débuté à <sup>1</sup> h 30 a donc fini avant 5 h (X en F/8,9,10). Il a donc fini à 3 h (O en F6 et X en K3, d'où O en L3, donc 0 en K5 et F5). On peut encore reporter O en B3 et B12, et X en C/5,1<sup>1</sup> et D6. Le 3e indice disait que BATMAN a joué le même temps qu'Alexis (donc 1h30, voir O en G,L/3). BATMAN n'est donc pas RICHARD (X en A4). Il n'a pu commencer qu'à <sup>1</sup> h 30 ou 3 h 30 (X en A/13,14) et finir qu'à 3 h ou

5 h (Xen A/9,10). Par O en K5 et le 4e indice, POPEYE a débuté à 3 h (O en D14). 6. ALAIN n'est pas TARZAN (X en E2) et n'a pas commencé à 3 h (X en I2). TARZAN n'a pas commencé à 3 h 30 (X en E15). ALAIN a fini à 5 h 30 et 6 h (X en M2, et donc O en M1) et TARZAN à 5 h ou 5 h 30 (X en E/6,10, et donc O en A6). O en A6, FS et F6 entraînent O en AS et A11, et donc en C1<sup>5</sup> et E13.0 en D14 et X en I2 entraînent X en D2, et donc O en C2. Par O en Ml et le 2e indice, RAMBO a fini à 5 h 30 (O en C9, et donc O en D10 et en E8). On peut ainsi reporter O en N2, 04, D4, etc...

![](_page_25_Picture_1663.jpeg)

*26*

### **M***ATERIEL*

## **LES MEILLEURS JOYSTICKS EN TEST : pour éviter les crampes au poignet !**

**Élément indispensable de tout possesseur de jeux, les joysticks font partie du matériel que tout joueur invétéré doit posséder. En voici, et pas des moindres !**

**Lilian Margerie**

![](_page_26_Picture_4.jpeg)

**comment ce n'est pas<br>
indispensable ? Et<br>
comment faites vous<br>
pour jouer à l'Armure Sacrée** omment ce n'est pas indispensable ? Et comment faites-vous d'Antiriad, ou encore à Cauldron ? Ce serait dommage de se priver de tels jeux, faute de matériel. Alors, convaincus ? Oui. Seulement, un problème délicat se pose : comment choisir son joystick ?

Avant de commencer la présentation des joysticks, il faut d'abord que je vous parle des microswitches. Les anciens joysticks étaient dotés de capteurs peu sensibles et surtout assez fragiles. Leur durée de vie était très limitée. Maintenant, la quasi totalité des joysticks sortant sur le marché sont dotés de nouveaux capteurs beaucoup plus précis, qui réagissent mieux et surtout qui s'abîment beaucoup moins vite. Eh bien, en avant pour un petit shopping à la

recherche de la manette qui fera trembler tous vos ennemis <sup>I</sup>

#### **Le Navigator**

Ce joystick est de petite taille. On le tient dans la main grâce à son manche qui sert de poignée. La main tenant la poignée est celle qui déclenche le tir. L'autre main commande un petit manche afin de déterminer les directions à prendre. Ce joystick possède un autofire. Les diagonales sont assez faciles à avoir; il réagit bien et la réaction de la manette est bonne et très précise. C'est un bon joystick très robuste.

#### **Le Super Professionnal**

On retombe dans la manette de jeux plus banale. Sa forme  $\parallel$ 

ressemble un peu à celle des anciennes manettes de jeux de la console Atari. On pose le boîtier sur un support. La manette est composée d'un manche qui se finit par une boule afin de permettre une meilleure prise en main. Les deux boutons de feu sont situés à l'avant du joystick. Le fait de tenir la boule pour manoeuvrer le joystick demande un certain temps d'adaptation ce qui ne le rend pas accessible à tous. Mais il est précis et robuste.

#### **Le Speedking**

Ce joystick est sans nul doute l'un des plus connus sur le marché et donc l'un des plus vendus. On le pose dans une main grâce à sa petite taille. Cette main servira, comme pour le Navigator, à faire feu avec le bouton de tir. L'autre main actionne une petite manette très maléable. Il est robuste et précis. Petite précision, le Speedking ne possède pas d'autofire, ce qui parfois est embêtant quand on doit effectuer des tirs en rafales. Le bouton de tir ne permet pas de faire de tirs en rafales. Cette manette demeure l'une des meilleures à ce jour.

#### **Le Quick Shot II**

Eh oui, lui aussi, on ne pouvait l'éviter. Le pionnier de

![](_page_26_Picture_17.jpeg)

l'autofire. Le premier joystick à avoir une forme nouvelle de la poignée, ce qui permet une bonne prise en main grâce aux emplacements réservés pour chaque doigt. Il possède deux boutons de tir ainsi qu'un autofire. De plus, il est muni de ventouses permettant la fixation du socle sur une surface rigide. Par contre, il ne possède pas de microswitche ce qui ne permet pas d'obtenir facilement les diagonales. Mais les boutons de tirs réagissent très bien. Même maintenant, ce joystick a toujours sa place parmi l'élite.

#### **Le Quickjoy Junior**

Le look de ce joystick ressemble étrangement à l'un de ces aînés, le Quickshot. Le boîtier à poser sur une surface dure est muni de quatre ventouses permettant

![](_page_27_Picture_0.jpeg)

de jouer d'une seule main. Le bâton lui-même a la forme d'une poignée sculptée de telle sorte que les doigts se positionnent automatiquement dessus. Il possède deux boutons de feu, mais pas d'autofire. Ce joystick, comme son nom l'indique, est pratique pour les débutants désirant se familiariser avec les "manches à balai".

#### **te Oulckjoy II**

Non, ce n'est pas le Quickshot II. Et pourtant, il n'y a pas que le nom qui donnerait à confondre ces deux joysticks. D'aspect, le Quickjoy ressemble au Quickshot mais sa sortie plus récente lui confère des avantages sur son aîné. Tout d'abord, il possède des microswitches, ce qui le rend précis et augmente sa durée de vie. Il est très facile d'accoder aux diagonales, ce qui est un des énormes avantages que procure cette manette. Il possède également deux boutons de tirs (pouce, index ou pourquoi pas, les deux en même temps!). Cette manette est de bonne qualité et ses performances sont plus que convenables. Elle possède des ventouses pour la fixer sur un support rigide.

**Le Quickjoy iii**

Dans la famille Quickjoy, voici le troisième du nom. La

chose la plus choquante est la forme et l'aspect de ce joystick. Son boîtier possède une forme <sup>à</sup> qualifier d'aérodynamique, d'où un aspect assez austère avec par contre plus de solidité. Il

![](_page_27_Picture_7.jpeg)

possède des microswitches, donc une précision de très bonne qualité, permettant d'accoder très facilement aux diagonales. Les deux boutons de tirs sont sur le manche. Naturellement, il possède l'autofire. Pour parfaire le tout, il est muni de ventouses dont l'utilisation est fortement conseillé. Un très bon joystick.

#### **Le Junior stick**

La manette Junior Stick a un petit air de ressemblance avec le Navigator mais la première différence réside dans le look de la poignée avec, comme le Quickjoy Junior, une bonne prise en main grâce aux crans où l'on place chaque doigt. Deux boutons

de feu sont disponibles selon que l'on veut tirer avec le pouce ou l'index. La seconde différence se situe sur le manche à balai : il se termine par une petite boule ce qui donne, pour les habitués, un meilleur maniement ainsi qu'une meilleure rapidité. De plus, la main ne glisse pas lors d'un mouvement brusque pour échapper à un affreux envahisseur. Les grandes qualités de cette manette se résument, dans l'ordre, par la robustesse car ce n'est pas du toc ! Le premier qui craquera sera sûrement VOUS; ensuite la précision, sans avoir à faire de grands mouvements contorsionistes (n'est-ce pas Martine ?). Par contre, les boutons de tirs ne réagissent parfois pas assez vite, ce qui rend les tirs en rafales plus difficiles à effectuer et les crampes de doigts plus douloureuses !

*Materiel*

![](_page_27_Picture_12.jpeg)

#### **Le Jet Fighter**

Nous commençons à tomber dans l'armement lourd. Le boîtier de taille assez impressionnante est carré. A chaque coin, un cercle de plastique dépasse. Sous chaque cercle sont placées des ven-

![](_page_27_Picture_15.jpeg)

touses afin d'accrocher le cher engin sur une surface capable de contenir votre hargne. La poignée est du même genre que le Quickjoy Junior. Il dispose non pas d'un autofire mais de plusieurs. Cela donne la possibilité de régler la vitesse des tirs en rafales. Tous les boutons, que ce soit de feu ou d'autofire, se trouvent sur la poignée même et non pas, comme d'habitude, sur son socle.

#### **Le joystick controller**

Celui-là, il était tout à fait impossible de ne pas le citer. Ceux qui jouent depuis quelques années doivent sûrement se souvenir de la bonne vieille manette qui était vendue avec la console de jeux Atari VCS 2600. Cette manette, vu son âge avancé, est l'une des plus rudimentaires, voire préhistoriques qu'il puisse exister. Elle est constituée d'un socle rectangulaire où est logé le bouton de feu. Le manche à balai est raide et plat. Il ne possède pas de microswitches, ni d'autofire (tir automatique en rafales). Les dia-

### *Materiel*

![](_page_28_Picture_1.jpeg)

gonales sont assez difficiles à obtenir. Malgré ses défauts, les nostalgiques vous diront que c'est la manette qui a changé le monde du jeu vidéo. Je ne vous cacherais pas mon amour pour cette manette.

#### **Le zoomer**

Tout simplement parce qu'elle ressemble à un vrai manche à balai d'avion, cette manette fait 50 cm de haut et pèse près de 2 kg ! De quoi endosser sans problème l'étoffe d'un héros. Heureusement que quatre ventouses la fixent car sinon, ce serait l'enfer ! Vous tenez le joystick avec les deux mains (chacune tenant un côté du manche). Les deux boutons de feu sont sur le dessus de chaque extrémité et on tire avec le pouce (seul doigt encore libre I). Pour aller devant, faites pivoter le manche vers l'avant, pour aller derrière tirez-le vers VOUS; pour les côtés, faitesle pivoter latéralement. On s'y croirait ! Ce joystick est original et c'est le meilleur pour jouer à un simulateur de vol. Par contre, pour Sorcery, aïe, aïe, aïe !

#### **Le Quickjoy Infrared**

Ce joystick reçoit la palme de la nouveauté. Vous branchez joystick du CPC et sur son alimentation 5 volts. Quatre piles de 1,5 volts dans le flingue et c'est parti pour les contorsions les plus folles ! C'est un joystick infrarouge, c'est-à-dire qu'il n'y a pas de fils entre l'ordinateur et vous. Vous voulez jouer à 5 m de l'écran ? Pas de problème I, dos à l'écran ?, le joystick réagit quand même ! Quelle que soit la position dans laquelle vous vous trouvez, le joystick marchera. Il ressemble à un pistolet futuriste et se tient comme tel. La gachette fait office de bouton de tir. Sur le dessus, se trouve le manche. Il est de petite taille pour faciliter l'emploi de l'engin ; sa résistance est bonne. Hélas !, il y a tout de même un défaut : quelle que soit la direction prise, il va en diagonale, d'où un manque de précision certain. Dommage. Joystick conseillé pour certains membres de la rédaction !

un petit boîtier sur la prise

#### **Le Quickjoy v, le Superboard**

Je vous ai gardé le meilleur pour la fin. Voici le best, le meilleur, l'incontestable victorieux de tests, celui que tous les guerriers de l'espace nous envient... Il a tous les atouts pour être le joystick à posséder. Jugez-en : quatre ventouses afin de le fixer sur un support rigide (et là, vous en aurez vraiment besoin), quelque chose comme six boutons de feu dont quatre sur le boîtier et deux sur le manche (ce dernier est très ergonomique ce qui fait qu'on le tient parfaitement dans la main) ; il possède un autofire adapté à chaque ordinateur avec, en plus, une vitesse réglable. C'est le summum. L'autofire peut se déclencher en laissant le doigt appuyé sur le bouton de feu, ou en enclenchant un petit interrupteur situé juste à côté du pouce, comme sur les avions-chasseurs. Les microswitches sont présents avec une très grande précision. Pour finir le tout, un chronomètre se trouve sur l'avant de la manette afin que le joueur puisse connaître le temps de ses parties de jeux ! Un joystick que je ne peux que vous conseiller. Il nous a tous séduits par ses qualités.

#### **Moment crucial : le choix !**

Les présentations étant faites, il ne vous reste plus qu'à choisir. Là, personne ne peut vous aider. Tout de même quelques conseils pour l'achat d'un joystick, quel qu'il soit: faites attention aux autofires car tous ne fontionnent pas sur CPC. Regardez si le joystick prend correctement les diagonales, le cas contraire est gênant. Choisissez un joystick en fonction de votre prise en main. Il se peut que vous préfériez les joysticks que l'on tient dans la main à ceux que l'on fixe avec les ventouses. Faites attention car la prise en main est déterminante lors d'un jeu. N'hésitez pas à demander des démonstrations, c'est le meilleur moyen de choisir un joystick. L'atout est maintenant dans votre manche ! A vous de devenir un as du joystick.

![](_page_28_Picture_13.jpeg)

![](_page_29_Picture_0.jpeg)

## **COIN DES BIDOUILLEURS Lilian se venge**

*Deuxième partie*

**Cette rubrique, débutée dans Run'Star 4, est là pour vous aider. Si vous voulez que votre micro n'ait plus de secret pour vous, suivez nos indications.**

**Lilian Margerie**

#### **S.O.5. vecteurs systèmes !**

Pour les non-habitués de la programmation Assembleur, les vecteurs sont peu, voir complètement inconnus. Et pourtant, leur utilisation, même pour un utilisateur du Basic, peut être des plus bénéfiques. Nous allons voir ce que l'on peut tirer de ces adresses utilisées par l'ordinateur allouant un gain de temps certain. Donc, en route pour un voyage au centre de la mémoire vive du CPC. La première adresse que nous allons voir peut rendre d'innombrables services dans un programme. Il arrive souvent que, lors de l'exécution d'un programme, on demande à l'utilisateur de frapper une touche pour continuer. La ligne est du style :

100 WHILE AS = "'':A\$ = INKEYS:WEND

**OU encore :**

![](_page_29_Picture_9.jpeg)

Or, ces lignes peuvent être remplacées par un CALL &BB18. Ce Call attendra que l'utilisateur frappe une touche du clavier. Vous pouvez constater qu'il prend beaucoup moins de place en mémoire. Il arrive parfois que lors d'une présentation ou de l'exécution d'un jeu à programmer, on ne veuille pas que l'utilisateur puisse arrêter le programme en frappant deux fois la touche <ESC>. La première solution est d'utiliser la fonction Basic ON BREAK COSUB. Le programme serait donc :

> 10 ON BREAK COSUB 1000 20 ... 1000 RETURN

Ce programme empêche l'arrêt du programme uniquement. Or, il suffit de taper : POKE &BDEE,&C9, Cela aura pour conséquence de de-

connecter complètement la touche <ESC> pendant l'éxécution d'un programme. De plus, il déconnecte la remise à zéro qui est habituellement effectuée lorsque l'on frappe simultanément les touches  $\langle \text{CTRL} \rangle$  +  $\langle \text{SHIFT} \rangle$  + <ESC>. Son emploi est donc des plus intérressants. On peut faire varier l'emploi, en faisant :

#### POKE &BDEF,0:POKE &BDF0,0

Après avoir tapé ces deux Pokes, une remise à zéro de l'ordinateur s'effectuera lorsque l'on pressera la touche  $\lt$  ESC  $>$ .

#### *Le balayage vidéo, la propreté à moindre prix !*

Voici un call un peu particulier qui demande des explications approfondies. C'est le test de la position du balayage vidéo. What is it ? comme dirait nos amis belges. Dans le ventre de notre cher CPC, existe un microprocesseur qui répond au joli nom de Cate Array. Or, cette "puce" est de bonne compagnie car c'est elle qui s'occupe de la gestion de l'image vidéo de l'Amstrad. Par exemple, quand vous changez la couleur du fond de l'écran ou encore quand vous tapez un caractère au clavier, c'est le Cate Array qui s'occupe de l'affichage <sup>à</sup> l'écran. Alors, quel est le déroulement ? Eh bien, vous savez peut-être que la mémoire écran du CPC se trouve, au départ, à l'adresse &C000 et se termine en &FFFF. Donc, elle a une taille de 16584 octets. Quand elle dit à l'ordinateur d'afficher un texte à l'écran avec un PRINT, par exemple, il stocke le caractère dans la mémoire écran sous forme d'octets. Seulement, il faut afficher lesdits octects à l'écran. Et c'est là que notre bon Gate Array entre en compte. Tout les 1/50e de seconde, il va chercher les données se trouvant dans la mémoire écran afin de les afficher à l'écran. Bien sûr, l'affichage ne se fait pas n'importe comment. Il s'effectue comme l'affichage d'une image de télévision. C'est-à-dire de haut en bas. On parle alors de balayage vidéo. Le balayeur vidéo (concierge dans ces heures perdues) part tranquillement du haut de l'écran et affiche les lignes qui composent l'écran. Il affiche également la bordure. En clair, le Cate Array copie le contenu de la mémoire écran sur le moniteur. Le balayage

![](_page_30_Picture_0.jpeg)

![](_page_30_Picture_1257.jpeg)

C'est tout. Il est donc plus rapide de l'écrire directement et cela fait gagner du temps en programmation Assembleur. Il ne vous reste plus qu'à faire comme la sorcière de Cauldron, enfourchez le balai magique !

10 'LISTING BASIC DU SCROLLING 20 FOR I=&A000 TO &A053 SO READ AS 40 POKE l,VAL(''&" + A\$) 50 NEXT 60 END 70 DATA FE, 1, CO, DD, 6E, 0, DD, 66, 1, 11, 1, 0, CD, ID, BC, DD, 21, 4C, AO, 6, 8, DD, 74, 0, DD, 75, 1, CD, 26, BC, DD, 23, DD, 23, 10, Fl, F3, 6, F5, ED, 78, 1F, 30, FB, DD, 21, 4C, AO, 6, 8, C5, DD, 56, 0, DD, 5E, 1, 62, 6B, 23 80 DATA 1A, 1, 4F, 0, ED, BO, 12, DD, 23, DD, 23, Cl, 10, E8, FB, C9. 0, 0, 0, 0, 0, 0, 0, 0

**word invaders (2ème partie) - Michei Maigrot Initialiser la position et la valeur des lettres et a-fticher 23Ó0 Position et valeur aléatoire des caracteres 3050 Sous programme 'EVERY' pour changer et deplacer une lettre 3180 3130 IF RND(1)<jok! THEN 1ettre\$(i)="\*" Implatation routine lire caractère 3230 2330 ' <sup>2340</sup> '\*♦\* SOUS PROGRAMMES \*\*·Κ· 2350 2370 3000 FOR i=O TO nbcar 3010 GOSUB 31OO;GOSUB 3150 3020 NEXT 3030 RETURN 3040 3060 3100 <sup>X</sup> let (i ) -RND ( <sup>1</sup> )\*xmax+ Ibase: IF xlet(i)<2 OR xleKiOxmax THEN 3100 3110 <sup>y</sup> let ( i ) «RND ( <sup>1</sup> »·Χ·25: IF ylet(i)<2O OR ylet(i)>25 THEN 3110 3120 car=RND ( <sup>1</sup> ) ·Μ·9Ο; IF car<63 THEN 3120 ELSE <sup>1</sup> ettre\$ ( i ) =CHR» (car <sup>&</sup>gt; 3140 RETURN <sup>3150</sup> PEN <sup>1</sup> ! LOCATE <sup>x</sup><sup>1</sup> et(i»,<sup>y</sup> <sup>1</sup> et(i>: PRINT lettre»(i>J 3160 RETURN 3170 3190 <sup>3200</sup> <sup>+</sup> lagnew^l : i"RNI>(9)\*nbcar <sup>3210</sup> xletl-xlet(1); <sup>y</sup>letl-ylet(i>:a=iIGOTO <sup>3100</sup> 3220 3240 <sup>3300</sup> FOR i=0 TO 29!READ a:POKE 4OOOO-H ,a:NEXT: RETURN** 3310 DATA &fe, &03, &c0, &cd, &78, &bb, &e5, &dd, &6e, &02, &dd, &66, &04, &cd, &75, &bb 3320 DATA &cd, &60, &bb, &dd, &6e, &00, &dd, &66, &01, &77, &e1, &c3, &75, &bb **3330 ' <sup>3340</sup> '-Fin de partie - 3350 ' 3400 PEN 3:LOCATE 1,5: PRINT"PANNE SECHE ! ": GOTO 3420 <sup>3410</sup> PEN 3:LOCATE 1,5: PRINT"SERIE REUSSIE !" <sup>3420</sup> PEN 2:LOCATE 1,6; PRINT"\*FSini 'RSepriae" 3430 IF scare>hisco THEN hisco»score 3440 a\*="" : WHILE a\*<i>"R"AND aSiO "F " : a^=UPPER« ( INKEYS) : WEND 3450 x-REMAIN(O):a=O:IF a«="R"THEN 150 ELSE END 3460 ' 3500 SOUND 1,500,20,15:RETURN 3600 SOUND 1,200,20,15:RETURN**

*Technique*

![](_page_31_Picture_0.jpeg)

### **programmez votre : premier jeu d'arcade**

#### **Listing programme (voir page 31)**

*Technique^*

**voici ie deuxième voiet de ce jeu d'arcade "Word invaders A ia fin de cet articie, vous aurez réaiisé votre premier jeu d'arcade.**

**Michel Maigrot**

#### **Les sous-programmes**

3000 Tous les caractères de 0 à "nbcar" 3100 Fixer aléatoirement la colonne d'affichage, vérifier si elle est compatible avec les coordonnées écran (la bombe ne peut être lâchée dans les 2 colonnes extrêmes).

3110 La même pour ligne d'affichage entre 20 et 25.

3120 La même pour un caractère entre "A" et "Z".

3130 Reprise aléatoire et remplacement par joker si il y a lieu. 3150 Afficher une lettre en PEN 1.

#### *Sous programme EVERYpour changer et déplacer une lettre*

3200 Mise du flag et déterminer la lettre à changer.

3210 Mémoriser la position de l'ancienne lettre pour pouvoir l'effacer et aller en 3100 pour affecter les nouvelles valeurs. C'st à la fin de la routine 3100 que se trouve le RETURN qui semble manquer ici.

#### *Implantation routine lire caractère*

3300-3320 Implantation des codes machine de la routine "lire caractère" utilisée par le test de la bombe. Ces 3 lignes peuvent être incorporées à n'importe quel autre programme Basic. Si l'on souhaite une autre adresse d'implantation, il suffit de changer 40000 par une autre valeur.

3400-3450 Fin de partie et calcul du HI-SCORE. REMAIN sera expliqué avec EVERY.

3500-3510 Sonorisation qui aurait avantage à être plus sophistiquée !

#### *EVERY*

Plutôt mal aimée des débutants car très mal décrite dans les manuels, cette commande n'en reste pas moins une des plus puissantes du Basic CPC.

Syntaxe : EVERY temps, chronomètre COSUB

#### linge.

On notera l'absence de ":" avant COSUB qui est tout à fait normale.

"temps" : est la fréquence d'appel du sousprogramme désigné par COSUB ligne. Cette valeur s'exprime en 1/50èmes de secondes, "chronmètre" : est le numéro d'ordre de l'une des horloges internes du CPC et peut varier de 0 à 3.

Effets : Le sous-programme COSUB sera régulièrement exécuté tous les "temps"\*1/50. C'està-dire que le délai fixé étant écoulé, le programme principal s'interrompt (quelque soit l'opération en cours) et ne reprend son cours normal qu'une fois la routine EVERY terminée.

![](_page_31_Picture_1059.jpeg)

Ce programme compte les secondes écoulées et les affiches. Il ne s'arrête que si l'on appuie sur BREAK.

#### *EFFETS PERNICIEUX DE EVERY*

Lorsque l'on souhaite un véritable usage de EVERY, il faut tenir compte des problèmes suivants :

EVERY 10 COSUB 70 10 Tapez ce qui suit et faites RUN : 20 30 FOR I=1 TO 80 40 PRINT I; 50 NEXT 60 END <u>70 I=3:RETURN</u>

Cette boucle qui ne veut plus stopper est des plus irritantes, c'est pourtant tout à fait normal car EVERY modifie périodiquement la valeur de "i" utilisée par la boucle FOR — NEXT. C'est le bogue classique dans un programme sous interruptions.

*Technique*

Ce qui suit est des plus vicieux : 10 EVERY 10 COSUB 60  $20$ 30 LOCATE 10,10:PRINT"PROGRAMME PRINCIPAL" 40 GOTO 30 50 ' 60 LOCATE 10,20:PRINT"EVERY"

70 RETURN

Laissez tourner ce programme quelques secondes et observez ce qui arrive au texte "PRO-GRAMME PRINCIPAL" <sup>I</sup>

Explication : Tôt ou tard, l'interruption se produit entre l'instruction LOCATE 10,10 et PRINT"PROCRAMME PRINCIPAL" de la ligne 20. Si l'on décompose les opérations on obtient ; LOCATE 10,10 interruption et COSUB 1000 où l'on trouve : LOCATE 10,20:PRINT"EVERY" qui sont exécutés DEPLACENT LE CURSEUR TEXTE ! Ceci fait, fin de la routine d'interruption et reprise sur PRINT"PROCRAMME PRINCIPAL" qui va s'afficher là où EVERY a laissé le curseur... Ceci s'applique aussi aux instructions MOVE,DRAW,PLOT, etc... Le problème étant posé, voyons les remèdes qui sont au nombre de deux :

— 1— Vous n'avez pas envie de vous casser la tête, alors faites comme moi dans "Word invaders", n'utilisez pas, dans EVERY, de commande déplaçant le curseur, n'employez pas de noms de variables utilisées par le programme principal.

EVERY ne servira qu'à modifier un "flag" qui sera interprété par le programme principal.

10 EVERY 10 COSUB 70 20 '  $30$  FOR  $I = 1$  TO 80 40 PRINT I; 50 NEXT  $60 N = 3:RETURN$ 

Ici, <sup>I</sup> devient N en ligne 70

10 EVERY 10 COSUB 60

20 ' 30 LOCATE 10,10:PRINT"PROCRAMME PRIN- $CIPAL''$  31 IF  $cnt = 1$  THEN  $cnt = 0: LOCATE$ 10,20:PRINT"EVERY"

40 GOTO 30 50 '

60 cnt = <sup>1</sup> 70 RETURN

Là, la commande directe est remplacée par un compteur "cnt" qui est testé et remis à zéro par le programme principal.

— 2— Utiliser DI & El DI : Cette instruction ordonne au CPC la suspension de tout programme mis sous interruptions. Toute routine EVERY sera inhibée par DI jusqu'à la rencontre avec l'instruction El qui rétablit le cycle normal des interruptions.

Une instruction DI judicieusement placée, permettra donc d'effectuer une opération complète dans le programme principal, sans être perturbé par une commande placée dans EVERY.

![](_page_32_Picture_1046.jpeg)

La première boucle de 20 à 50 s'exécute correctement, la seconde sans DI & El...

![](_page_32_Picture_1047.jpeg)

*33*

### *Technique*

150 Notre base occupe 3 caractères, il est important d'en tenir compte pour les tests de sortie d'écran ! Changez cette valeur pour voir le résultat...

160 Cette ligne conditionne le mode d'écran. La remplacer par  $x$ max = 20-(Ibase-1): MODE 0, pour faire fonctionner le programme en mode 0. xmax <sup>=</sup> 80-(lbase-1):MODE 2 fera tourner le programme en mode 2 mais il faudra de plus remplacer toutes les commandes PEN 2, PEN 3 par PEN <sup>1</sup> car seules 2 couleurs sont possibles dans ce mode. 170 On initialise la position d'affichage de la base. La bombe à larguer devant suivre la base, on lui donne la même position avec  $X + 1$  pour centrer la position du largage sur le second caractère de la base. 180 C'est ici que l'on fixe la chaîne de caractères à reproduire. La longueur du texte ne doit pas excéder 20,40,80 caractères selon le mode choisi. Il est impératif de tout composer en majuscules! N'oubliez pas que  $R$  l=1 to 20:PRINT "A";:next:EI

#### *Le facteur temps*

Le temps d'exécution de la routine EVERY est vital ! Essayez :

![](_page_33_Picture_1476.jpeg)

La boucle d'attente en ligne 60 dépasse largement le temps de répétition de la routine EVERY. Conséquence, celle-ci est sollicitée en permanence et le programme principal ne peut plus s'exécuter !

Changez la ligne 10 en EVERY 10000 COSUB 60, attendez un peu après RUN pour voir le résultat. En principe, une routine sous interruption doit être aussi brève que possible, il ne vaut problème... Pour mémoire, citons : AETER rien de mettre un programme complet sous EVERY !

Se contenter d'y modifier des données qui seront interprétées par le programme principal est satisfaisant dans 99% des cas ! Ce qui suit est un exemple de ce qu'il faut faire :

```
10 EVERY 8 COSUB 90
 20 '
 30 MODE O
 40 p = 1:p1 = 10:y = 150 WHILE y1 = y:WEND60 DI:y1=y:LOCATE 1.y:EI:PEN p:PAPER
    P1:PRINT" EVERY CHANCE"
 70 COTO 50
 80 '
 90 p = p + 1: IF p > 15 THEN p = 1100 p1 = p1 + 1: IF p1 > 15 THEN p1 = 1110 y=y+1: IF y>25 THEN y=1120 RETURN
```
Il est pratique d'effectuer les tests sous EVERY, toutefois, si l'on diminue la temporisation en dessous de 5, le programme principal commencera à sauter des lignes... Si la temporisation est beaucoup plus importante, la boucle du programme principal (50-70) s'exécutera plusieurs fois avec les mêmes valeurs de p,p1,y ce qui n'est pas vraiment nécessaire. En ligne 60, Dl:y1 =y:LOCATE 1,y:El, permet de mémoriser la coordonnée d'affichage dans y1. De retour en ligne 50, la boucle WHILE  $y1 = y$ :WEND, attend sagement que EVERY ait changé la valeur de 'y' avant d'effectuer un nouvel affichage. C'est une bonne méthode pour synchroniser un programme avec une routine d'interruption quelconque.

Syntaxe : x = REMAIN(chronomètre) ou PRINT REMAIN(chromètre).

Ceci nous donne le temps qu'il reste avant le prochain appel à une routine EVERY ; ce qui est tout à fait dépourvu d'intérêt. En revanche, cela a aussi pour effet de stopper définitivement l'opération EVERY activée par l'horloge donnée (0 à 3). C'est indispensable en cas de réinitialisation du programme principal par lui-même (dernières lignes de "Word invaders"). Paute de ce REMAIN, le cycle d'interruption se poursuivrait sans cesse et pertuberait la réinitialisation des variables lors de la reprise du jeu. Supprimez ce REMAIN et vous comprendrez très vite le temps, chronomètre COSUB ligne. Qui est en tout point semblable à EVERY sauf que la routine désignée par COSUB n'est appelée qu'une seule fois et ne se répète pas. Voilà, vous êtes désormais capable de réaliser votre propre jeu d'arcade, vous avez même le droit de vous faire votre menu et d'y ajouter vos initiales !

# DANS **LOY CHAIR** N. 6 **LE** *MAGAZINE-CASSETTE* **POUR TOUS LES CPC.**

![](_page_34_Picture_1.jpeg)

![](_page_34_Picture_2.jpeg)

Moi j'aimerais bien avoir un ''Quad'' sur mon par-<br>king, les embouteillages parisiens, je ne connaîtrais king, les embouteillages parisiens, je ne connaîtrais Last V8. C'est reparti pour un tour : accélérations fol-<br>plus ! Un ''Quad'' c'est moitié un buggy, moitié une les, virages à la corde, dérapages plus ou moins con*moto. Vous allez voir, question vitesse et obstacles frôlés. Tout ça sur plusieurs tableaux en un temps à éviter, ça assure bien ! record.*

![](_page_34_Picture_5.jpeg)

vous de salles en salles, faites bien attention à tous fles, mais là, l'action se situe au Moyen-Age. Enfilez<br>les objets que vous rencontrez, certains vous seront votre cote de maille pour partir à la recherche de préles objets que vous rencontrez, certains vous seront votre cote de maille pour partir à la recherche de pré-<br>utiles, d'autres... plutôt néfastes. Faites attention où cieuses indications : glaive, parchemin... Mais ne vous utiles, d'autres... plutôt néfastes. Faites attention où *vous mettez votre joystick. perdez pas dans les souterrains.*

![](_page_34_Picture_8.jpeg)

**QUAD**<br>*Moi i'aimerais bien avoir un ''Quad'' sur mon par-<br>Sautez de votre Quad et rentrez dans les voitures de* les, virages à la corde, dérapages plus ou moins con-

![](_page_34_Picture_11.jpeg)

**RAFFLES**<br>Aventure-arcade à la "Crafton & Xunk". Déplacez-<br>Aventure-arcade à la "Crafton & Xunk". Déplacez-<br>Un peu le même genre d'aventure-arcade que Raf-*Aventure-arcade à la "Crafton & Xunk". Déplacez- Un peu le même genre d'aventure-arcade que Raf-*

*DEMANDEZ-LE CHEZ TOUS LES BONS MARCHANDS DE JOURNAUX !*

# **CE NUMERO DE** 2IJ : SîflR **vous <sup>A</sup> PLU ?**

### **Parmi tous les programmes que nous vous offrons, il y en a sûrement un que vous ne connaissez pas encore. A vous de choisir :**

**RUNSTRAD <sup>1</sup>** *Virgin ; un méga groupe I Shogun Dan Dare I Dan Dare II Strangeloop*

![](_page_35_Picture_3.jpeg)

**RUNSTRAD 2** *Matériel : tout sur* **forcé 4** *Demo déinentes Mission les imprimantes Atomic Driver Peasant's Taie*

![](_page_35_Picture_5.jpeg)

**RUN'STAR 3** *Minitel et CPC Crafton & Xunk Sky Hunter Pacific Stryfe*

![](_page_35_Picture_7.jpeg)

**RUN'STAR 4** *Logicom : les ulots du coeur Sorcery Cauldron Stifflip*

*Bubble Ghost*

![](_page_35_Picture_10.jpeg)

**LOGISTRAD <sup>1</sup>** *SOS magnetophone XOR Challenger-Reversi Histo-Ouizz Cobra Pinball*

![](_page_35_Picture_12.jpeg)

**LOGISTRAD 2** *Initiation au langage machine Survivors Starstrike I Starstrike II Dark Sceptre*

![](_page_35_Picture_14.jpeg)

**LOGISTRAD 3** *Initiation au CP/M Billy la banlieue Infernal Runner Bactron Cauldron II*

![](_page_35_Picture_16.jpeg)

**LOG'STAR 4** *Le PCW Show de Londres Antiriad* **Troll** 

![](_page_35_Picture_18.jpeg)

**LOG'STAR 5** *Comparatif : les meilleurs "guns" Warlock Bobby Bearing Activator Thai Boxing let dill <u>INFORMATIONS</u>* DE LOISINS

![](_page_35_Picture_20.jpeg)

**N'HESITEZ PAS, COMMANDEZ-NOUS DIRECTEMENT TOUS NOS ANCIENS NUMEROS : Logipresse, 34 Av. des Champs-Elysées, 75008 Paris.**

*ET N'OUBLIEZ PAS: LE MOIS PROCHAIN COUREZ ACHETER LOC'STAR N° 6.*